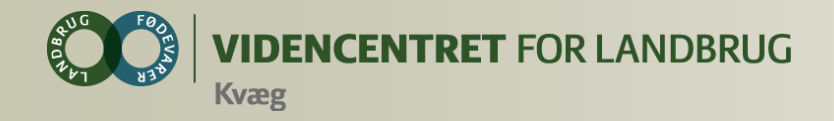

# **Kursus for dyrlæger i anvendelse af DMS Dyreregistrering**

### **Torsdag den 13. november 2014, Hovborg Kro**

**Undervisere**: **Lone Waldem** - **Jens Vingborg**

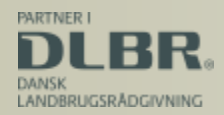

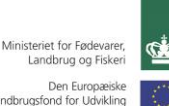

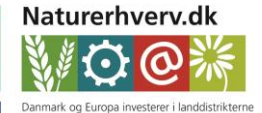

Landbrugsfond for Udvikling af Landdistrikterr

Se 'European Agricultural Fund for Rural Development' (EAFRD)

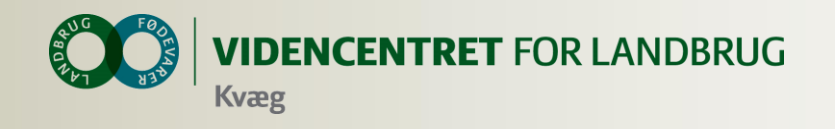

# **Agenda**

- Baggrund og overordnet introduktion til DMS
- Abonnementspakker og pris
- KMP og Nøgletalstjek
- Dagligt overblik (Arbejdslister, registreringer og medicinafstemning)
- Kaffe
- Opbygning og anvendelse af udskrifter i DMS
- Input til videreudviklingen
- Opsamling og evaluering

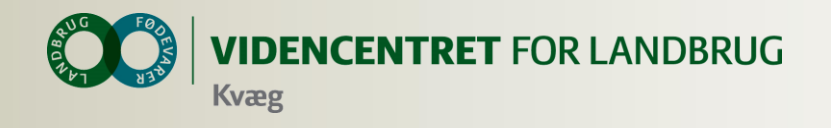

# **Mål for dagen**

- At I føler jer inspireret og i stand til at gå hjem og bruge DMS
- At I opnår et solidt kendskab til det værktøj, som landmændene bruger
- **O** At I bliver i stand til at give landmanden sparring på de funktioner, som vedrører sundhedsområdet

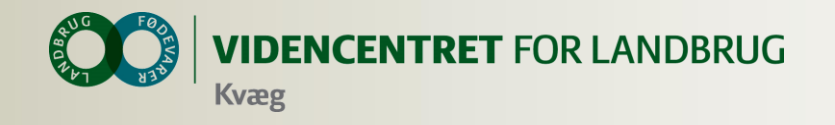

### **Udviklingsforløbet**

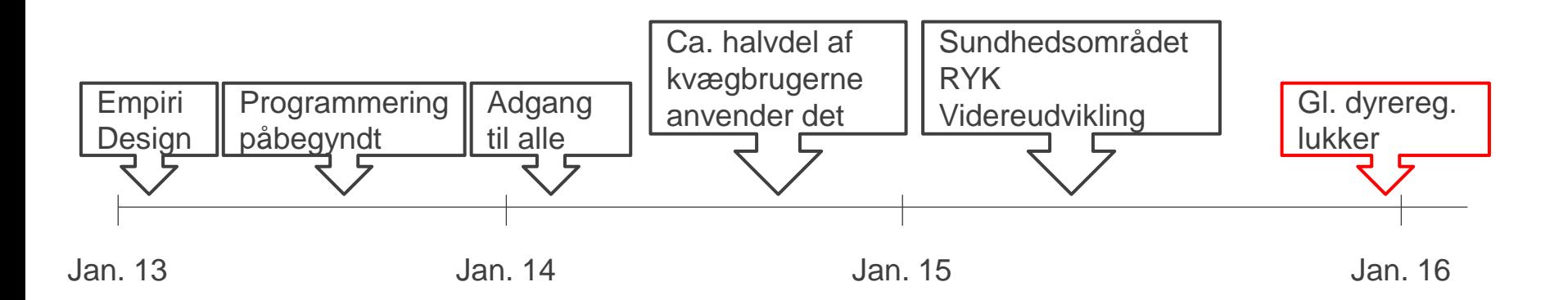

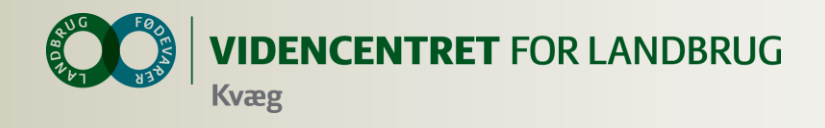

# **Intentioner med DMS Dyreregistrering**

- **O** Minimere registreringsbyrden
- Øget delegering af registreringsarbejdet til medarbejdere – mindre dobbeltregistrering
- Samarbejdsplatform mellem landmand, medarbejder, dyrlæge og kvægrådgiver
- Målrette den information, som skal understøtte de rutinemæssige handlinger i stalden
- **O** Øge fleksibiliteten

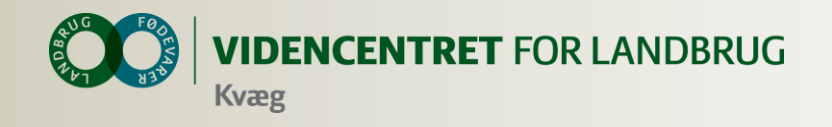

### **Data er gemt centralt**

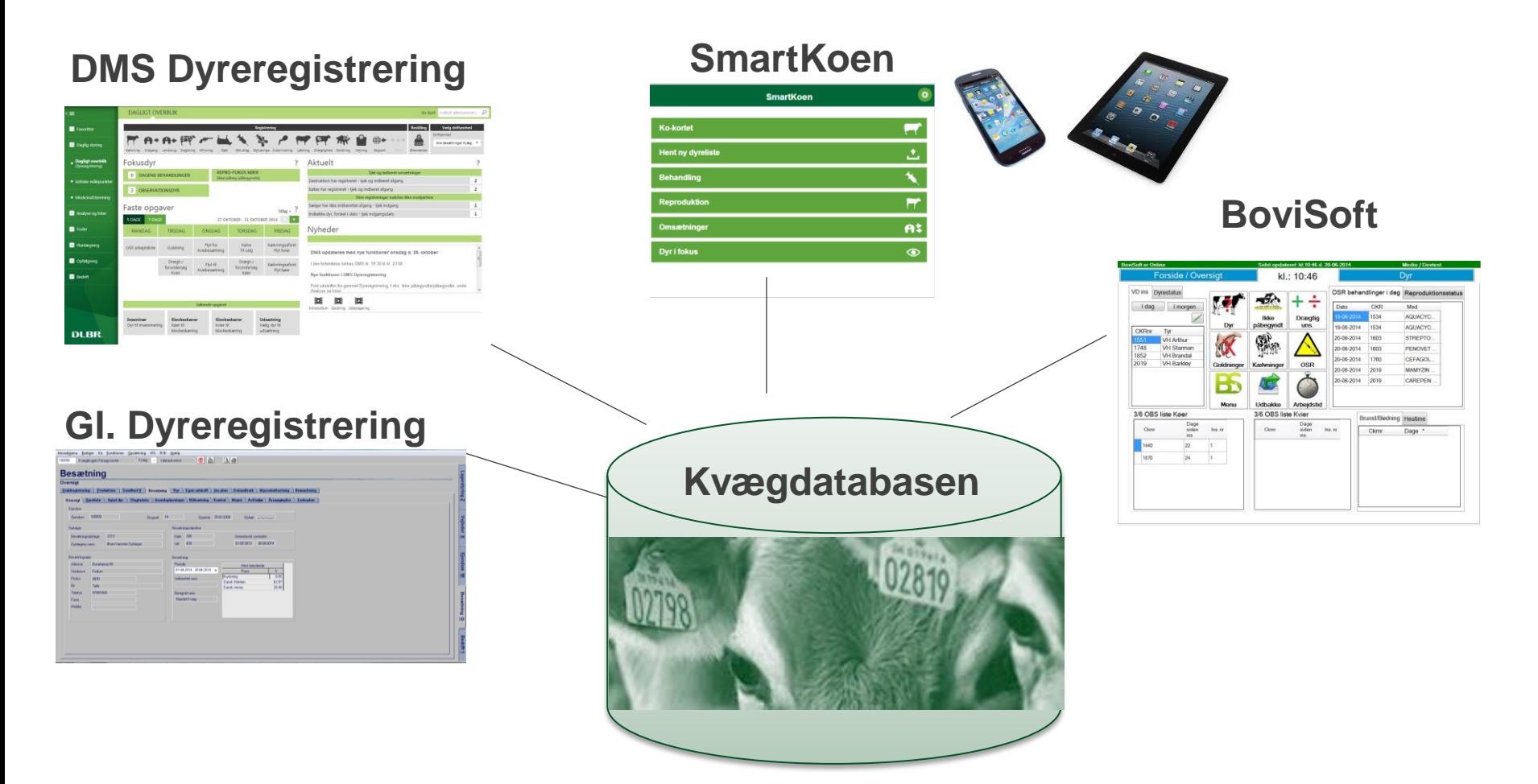

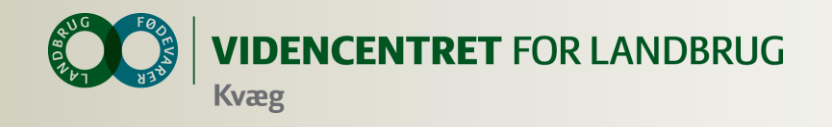

## **Bedriftsbegrebet**

Bedrift: I/S Kvægproduktion (CVR-niveau)

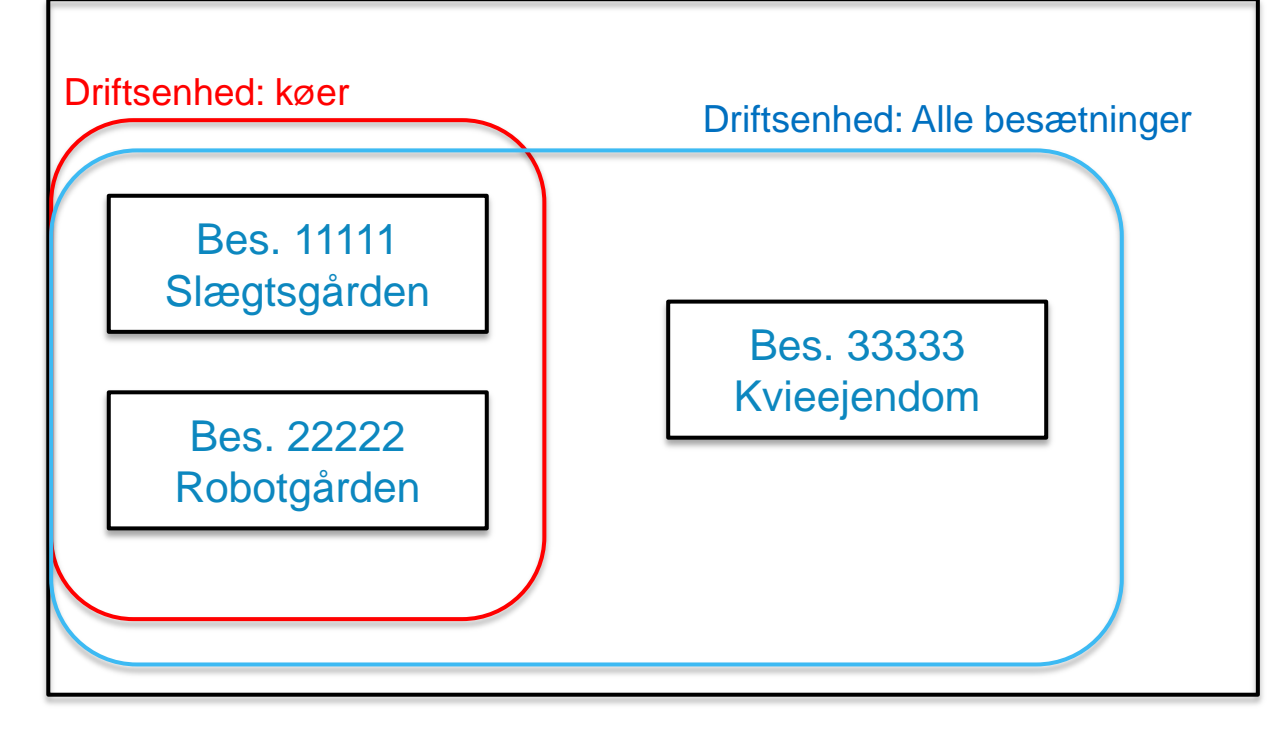

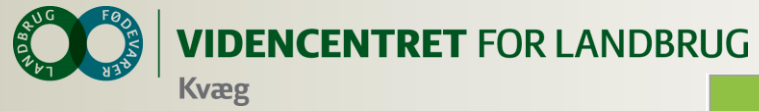

# **DMS pakker**

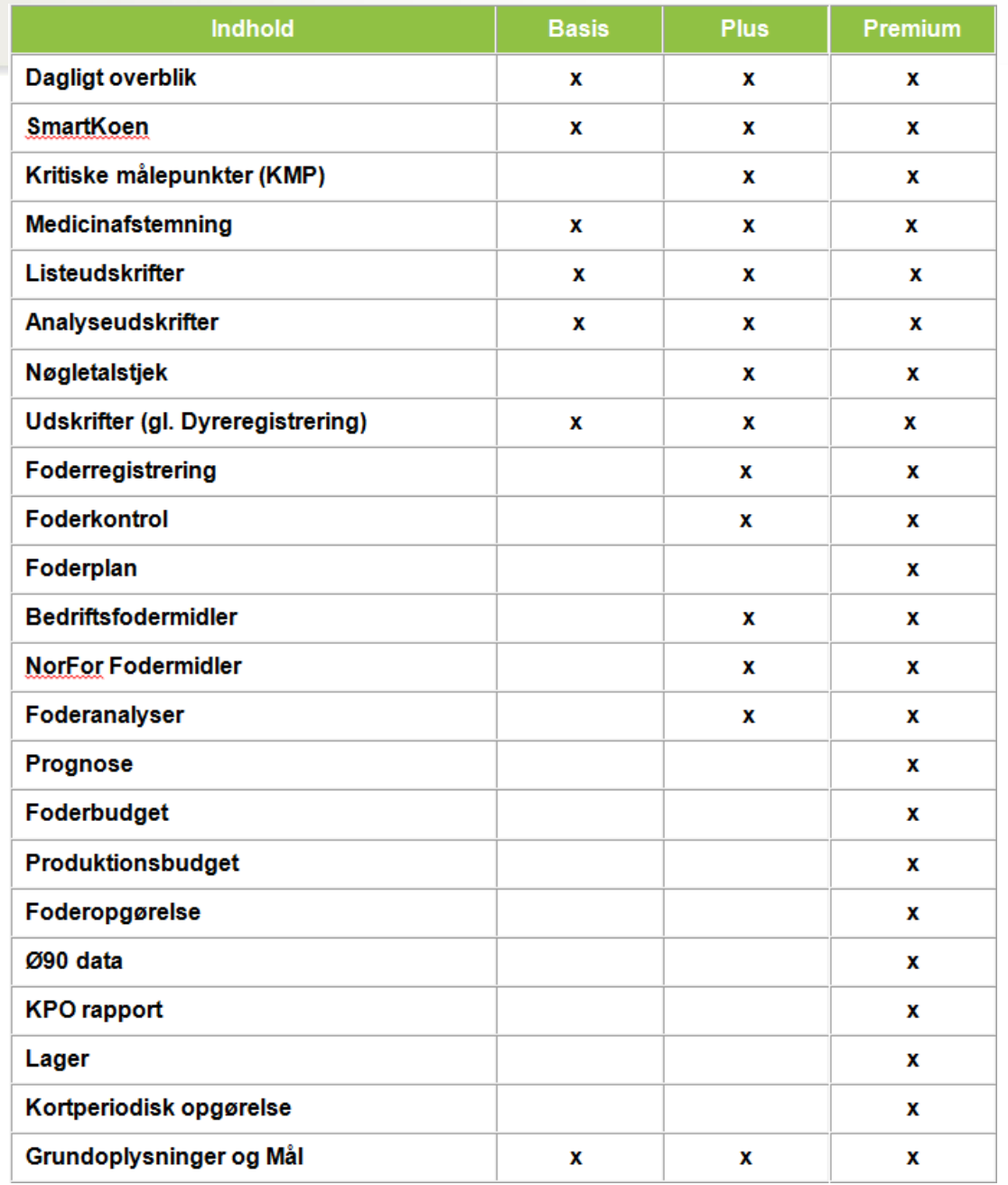

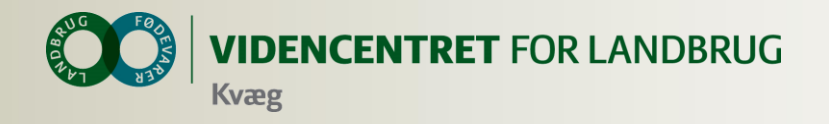

# **Pris 2015**

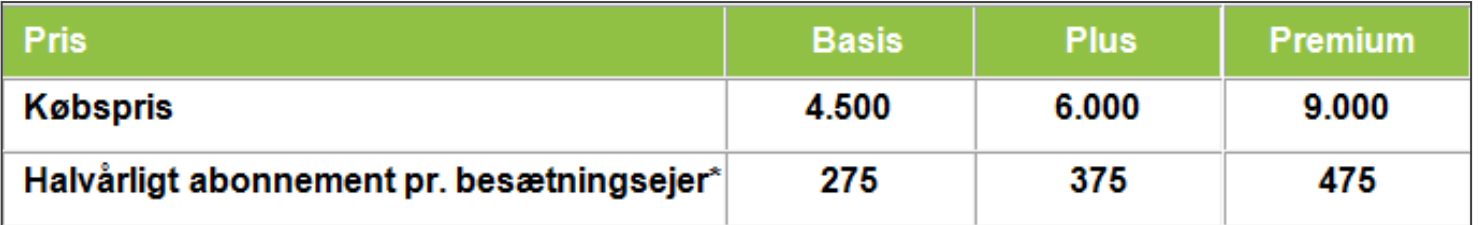

\* I DMS kan du sammensætte flere besætninger på tværs af CHR-numre i en driftsenhed og derved få fx lister, nøgletal m.v. på hele bedriften og ikke kun på den enkelte besætning. Derfor er betalingsmodellen ændret, så der opgøres pr. ejer, dvs. bedrift og ikke på den enkelte besætning.

Vælger du fx. DMS Plus vil du blive opkrævet DMS Plus abonnement for de bedrifter, hvor du anvender KMP og/eller Nøgletalstjek. På de bedrifter, hvor du kun anvender DMS Basis moduler, vil der blive opkrævet basis abonnement. Det samme gør sig naturligvis gældende, hvis du vælger DMS Premium.

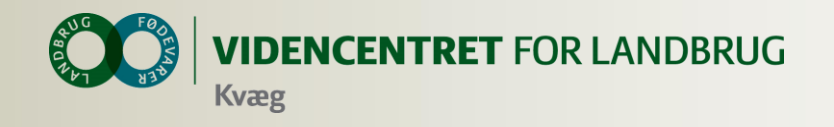

# Her ses nøgletal for **Afsluttede Måneder**

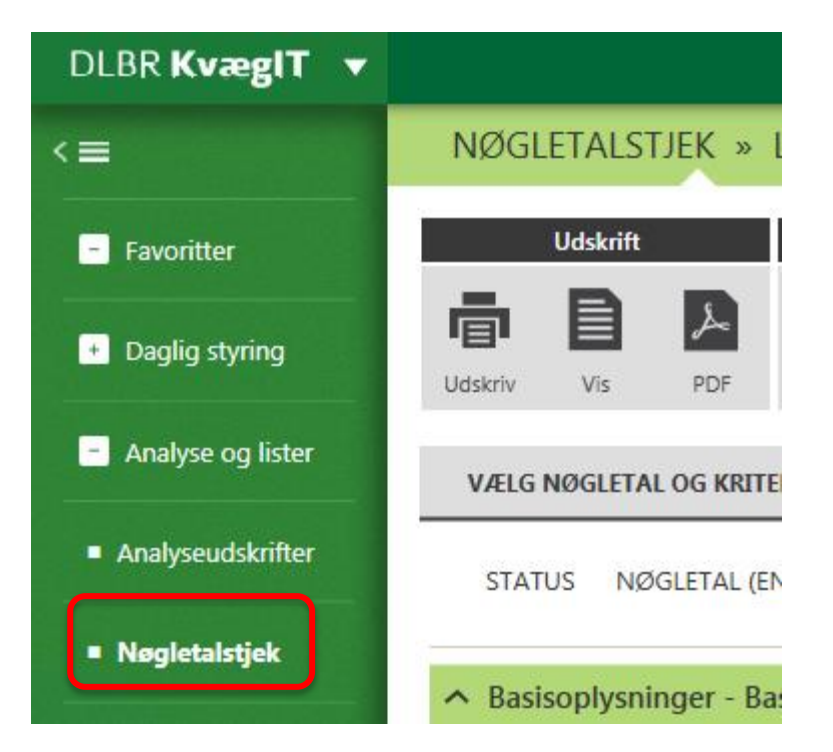

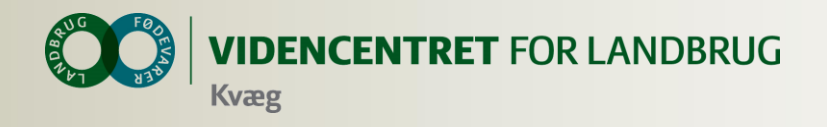

# **Med nøgletalstjek vil jeg**

- **O** Kunne danne mig et overblik over bedriftens resultater 1, 3 eller 12 mdr. tilbage
- **O** Kunne se resultater pr. måned på udvalgte vigtige nøgletal
- **O** Sammenligne med andre bedrifter efter udvalgte kriterier.
- **O** Se udviklingen i nøgletal

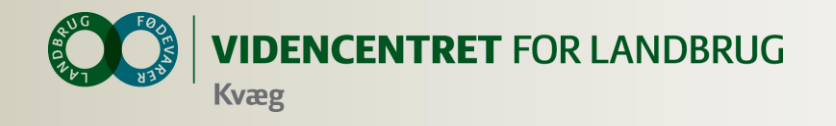

# **Vælg sammenligningsgruppe**

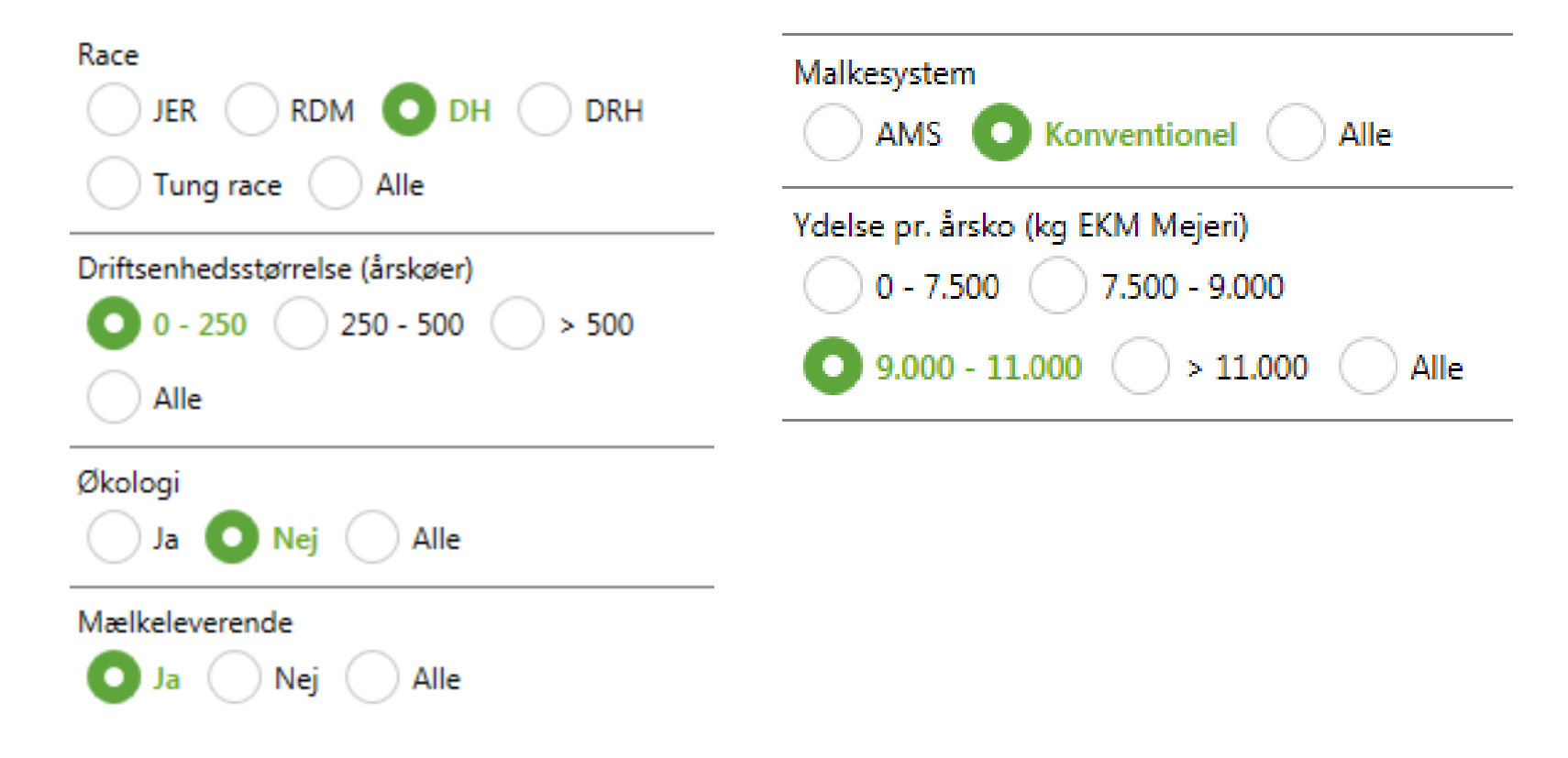

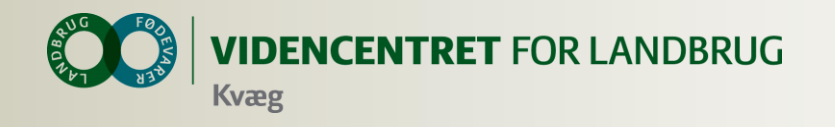

# **Vælg indhold**

Mulige nøgletal

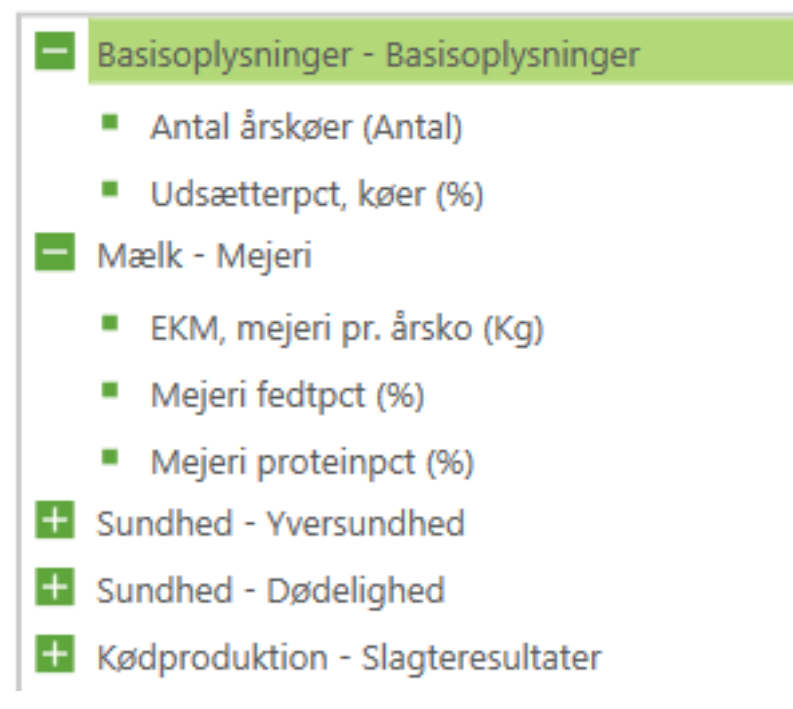

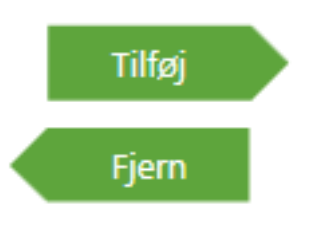

14 | 29. januar 2015

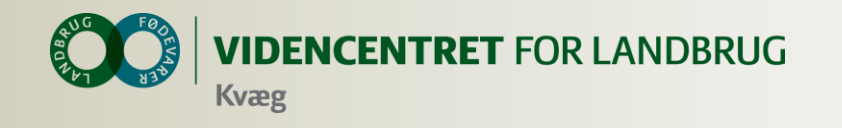

## **Hvad vil jeg se**

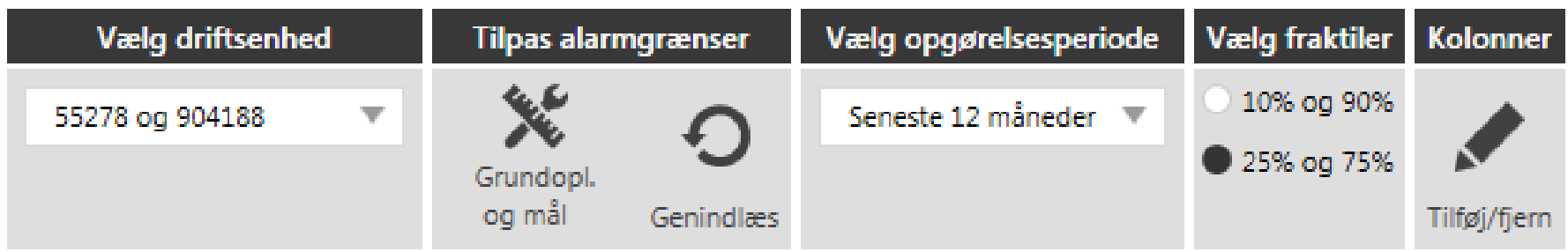

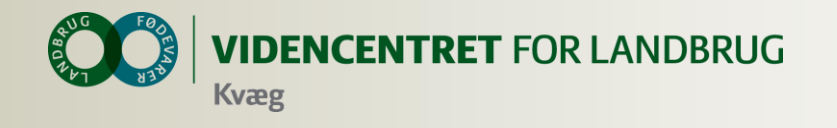

## **Resultat**

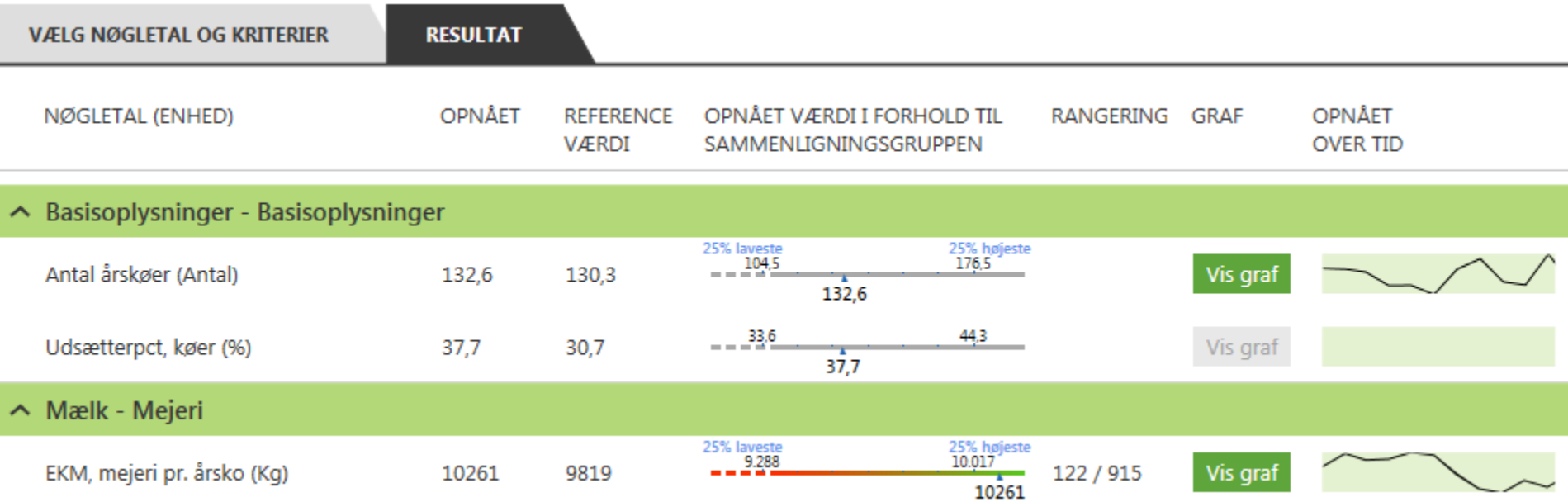

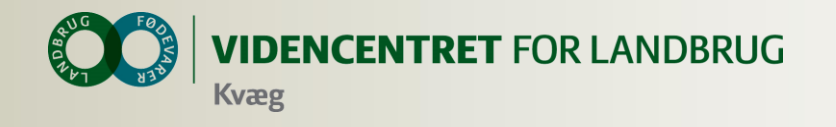

### **Yversundhed**

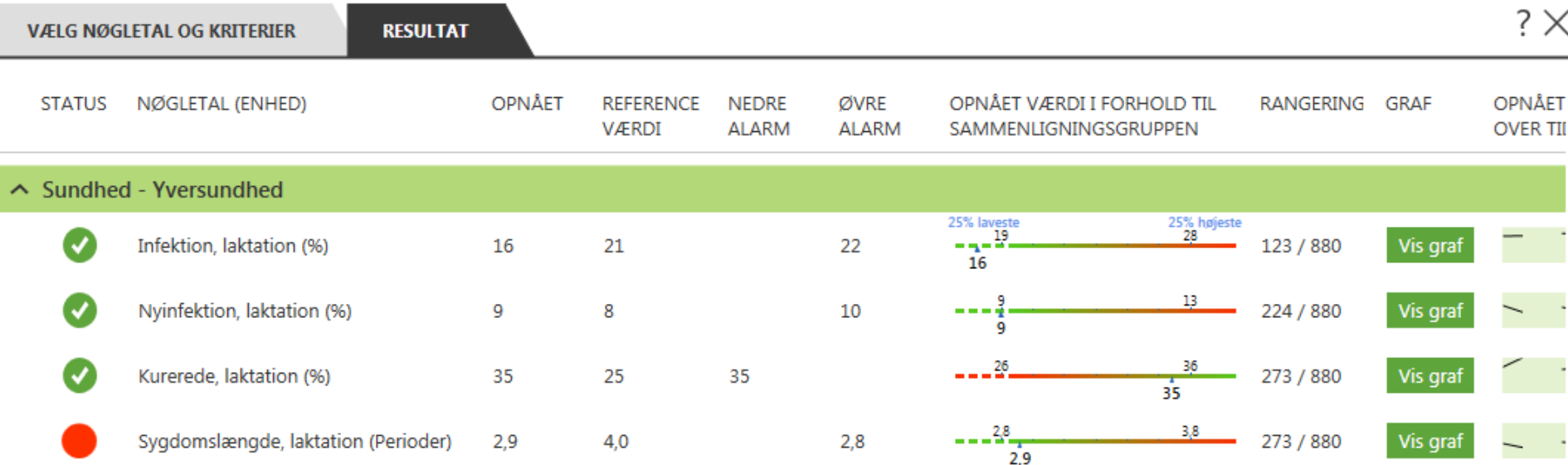

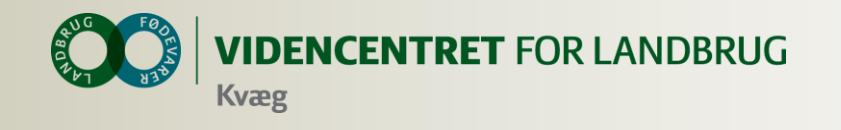

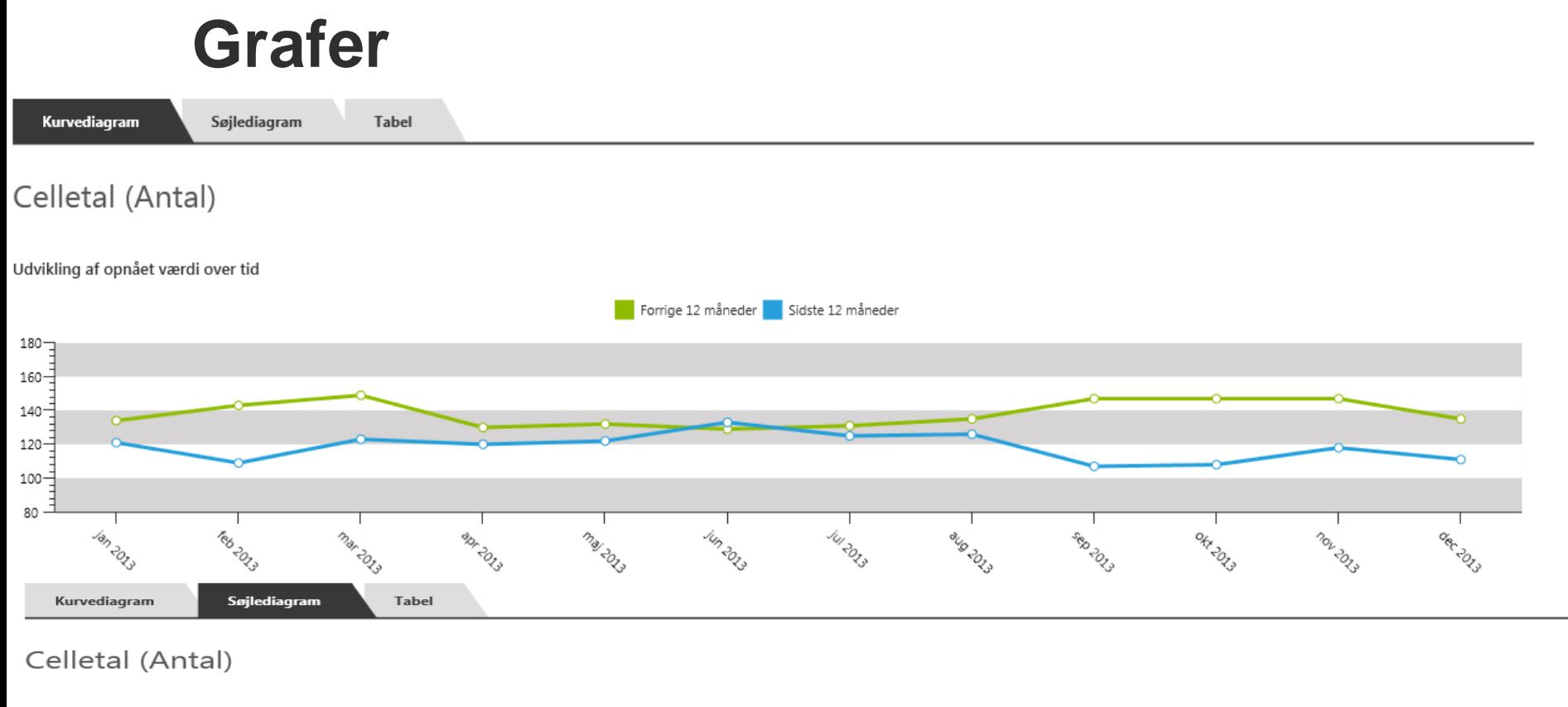

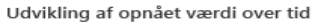

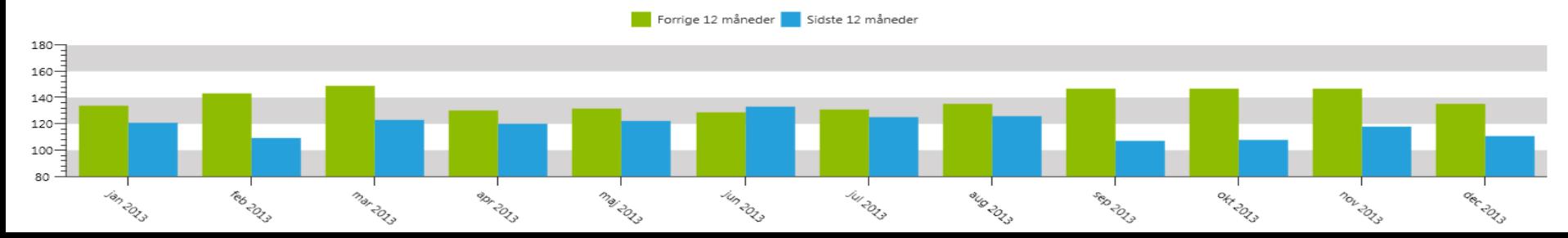

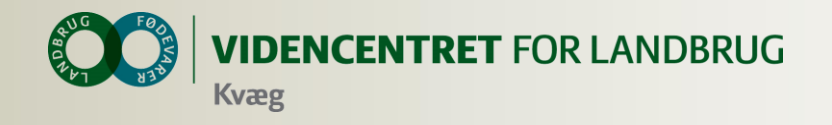

# **Nye yversundhedsnøgletal**

### Nøgletalskatalog

### **Sundhed - Yversundhed**

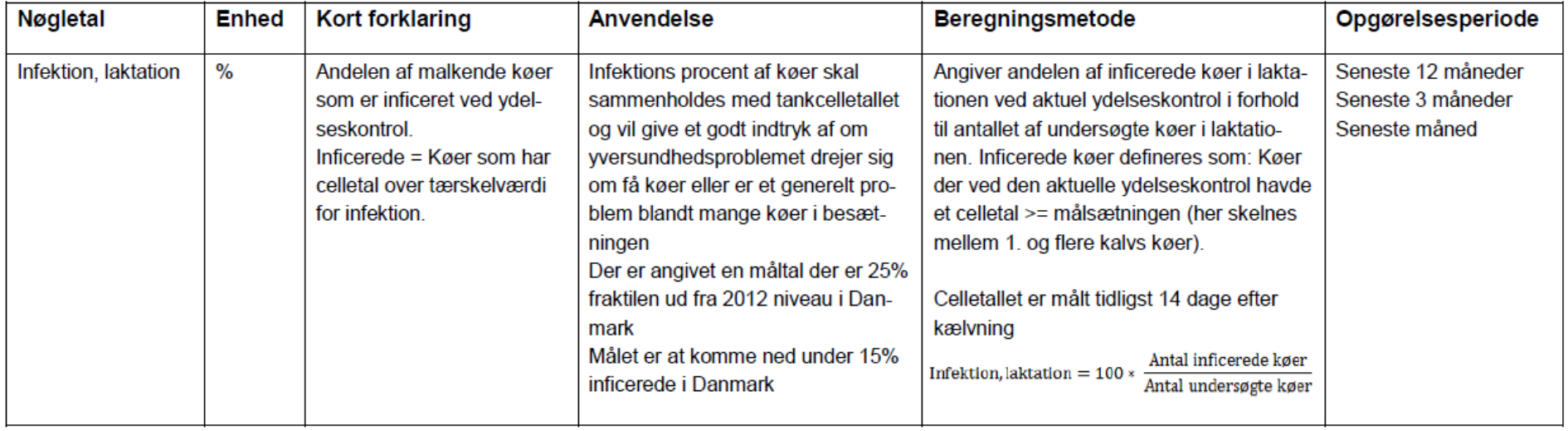

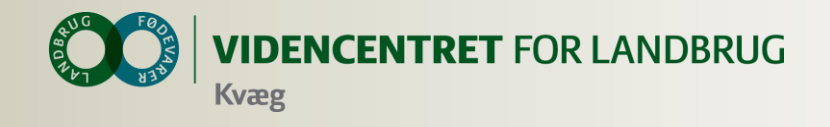

## **Nye yversundhedsnøgletal**

### **O** Hjælp i DMS

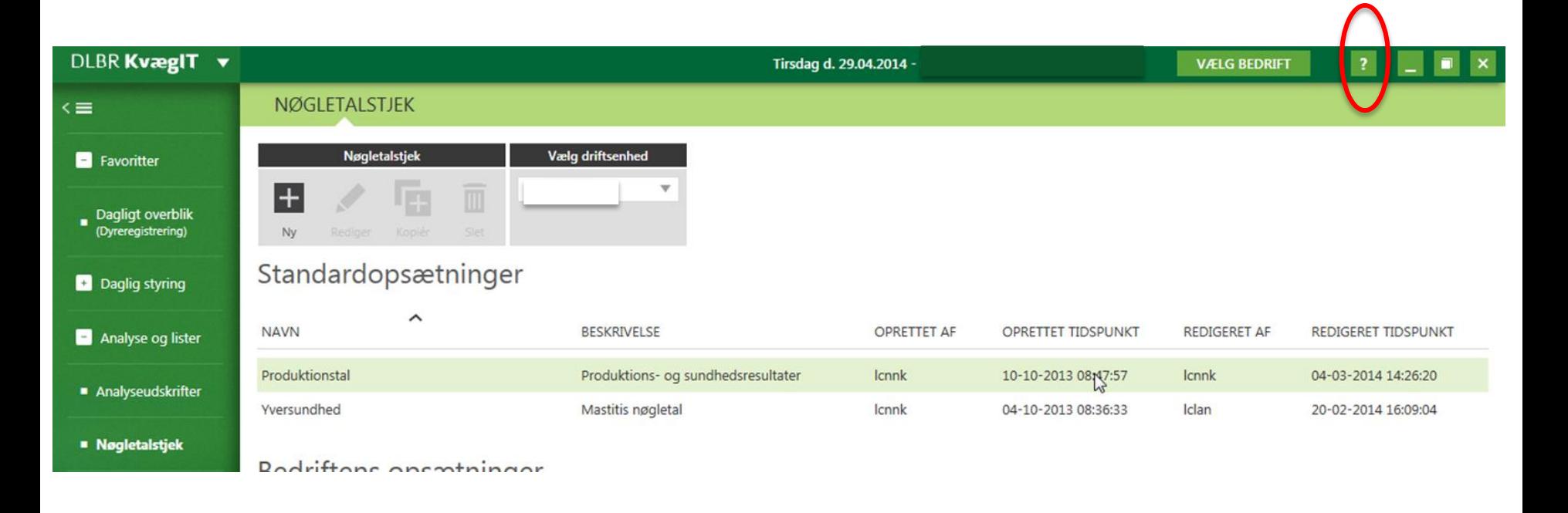

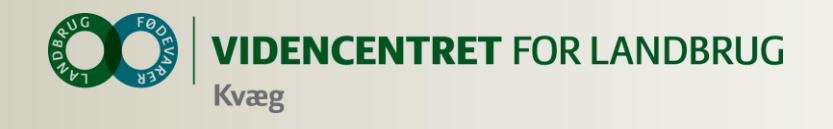

# **Med KMP vil jeg**

- Følge udviklingen i vigtige nøgletal
- Påvirke og motivere medarbejdere og driftsledere ved opfølgning på bedriftens mål

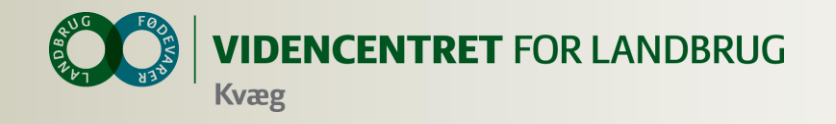

**KMP**

### **Hvad vil jeg se**

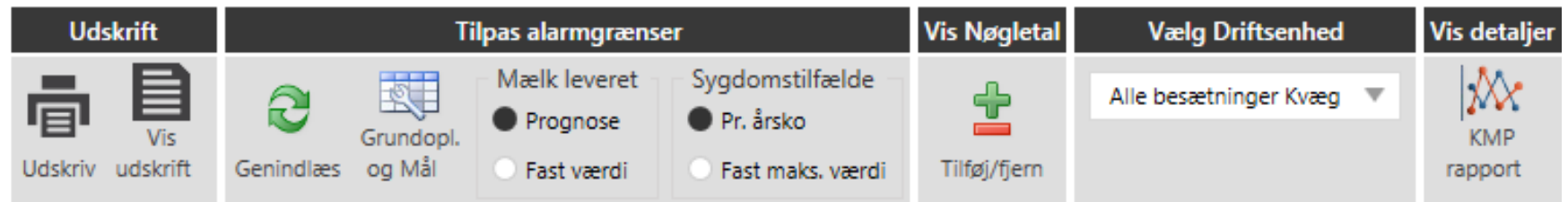

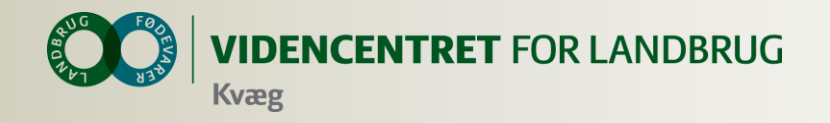

**KMP**

# **Grundoplysninger og målsætninger**

- **O** Kan tilgås fra
	- KMP
	- Nøgletalstjek
	- **Bedriftsmodul**
- Grundoplysning og målsætningsbilledet er tilpasset ud fra hvilket modul det åbnes fra

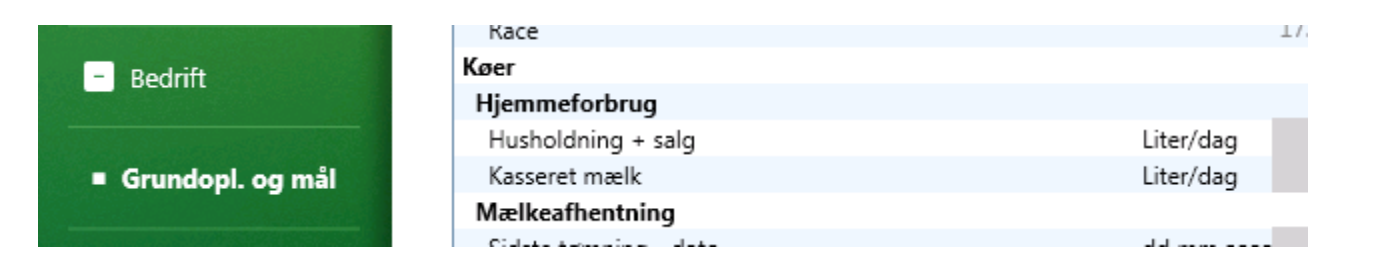

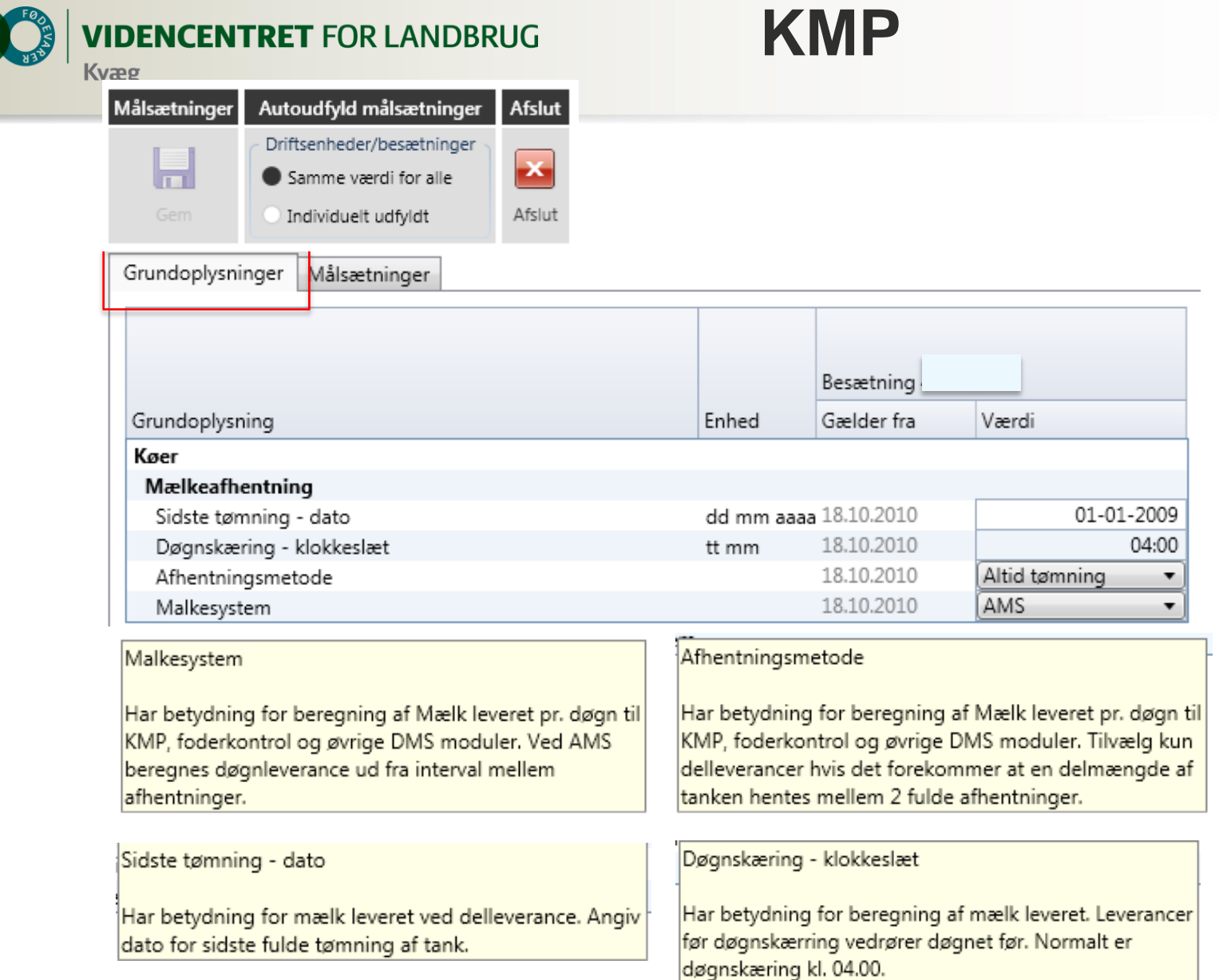

**BARK** 

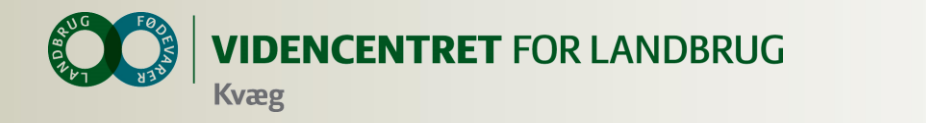

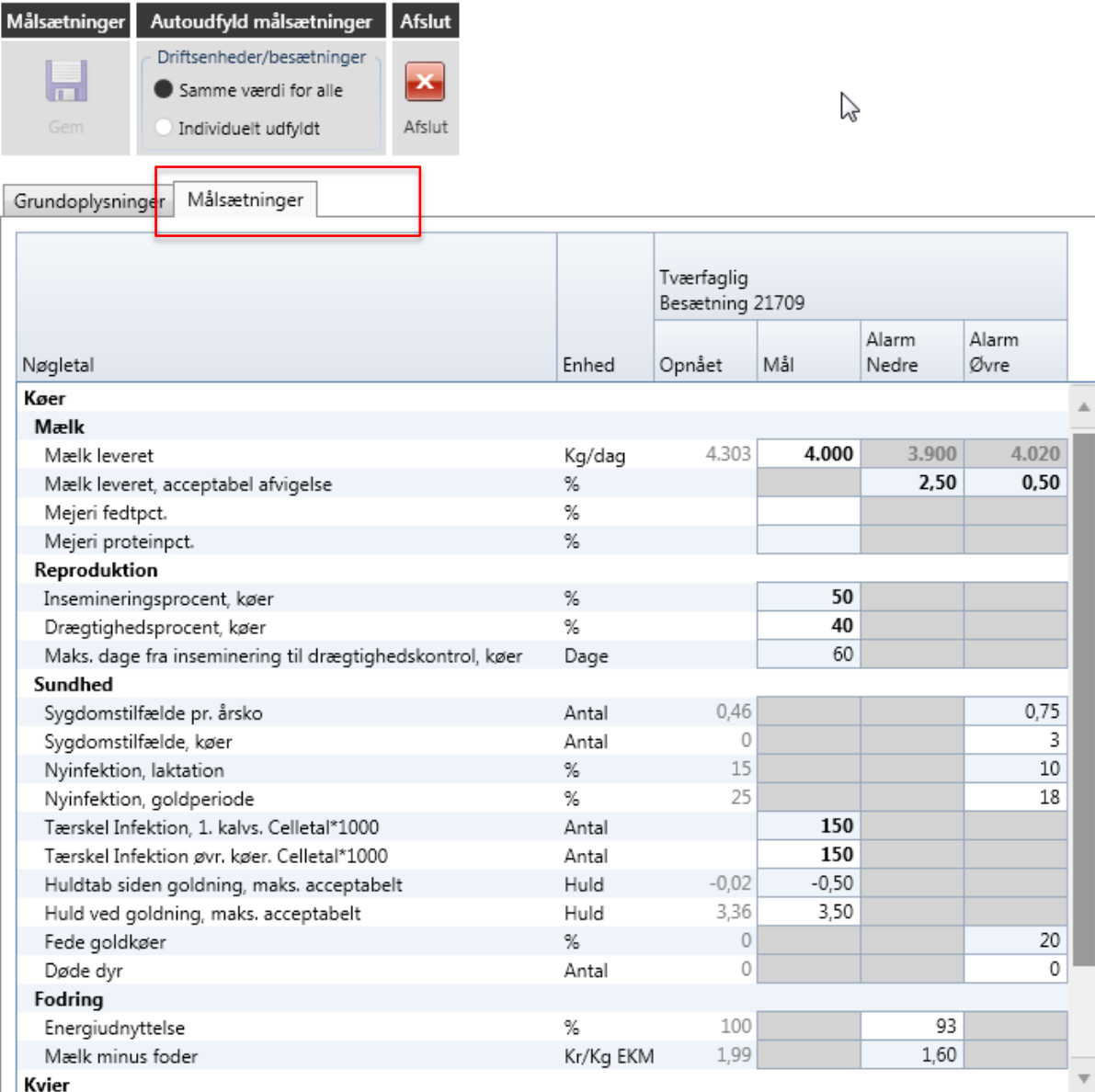

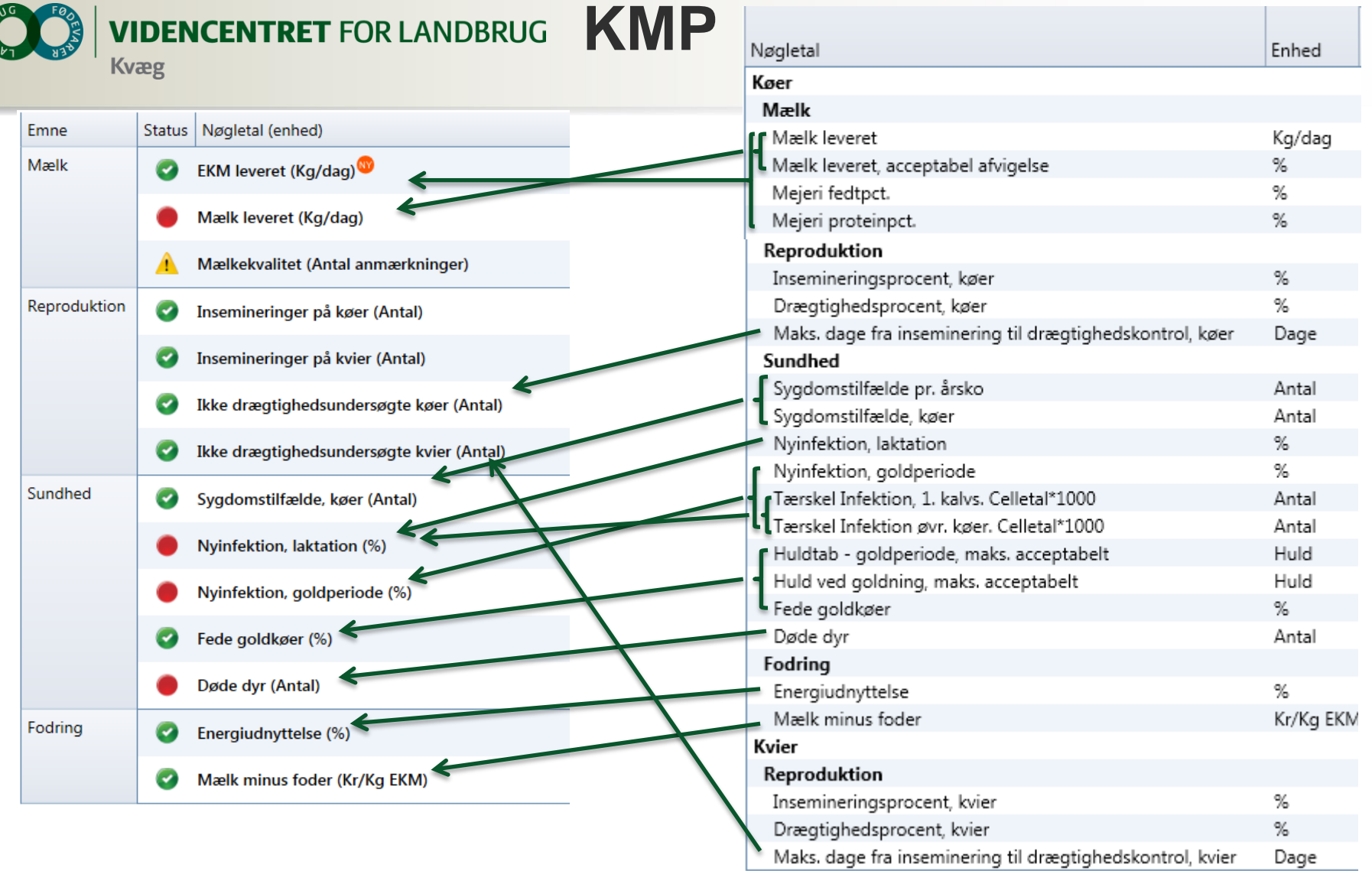

Ændringer i målsætning slår igennem i oversigtsbilledet efter ovenstående sammenhænge

e

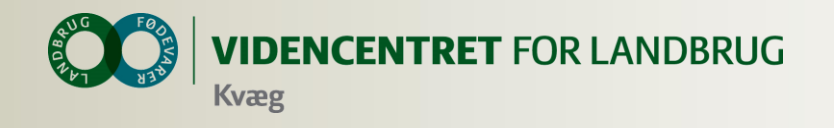

## **Mulige øvelser**

**Vælg en bedrift du kender godt**

### **Nøgletalstjek**

- Åbn standard opsætningen "Produktionstal"
- Lav en udskrift der f.eks. belyser besætningens yversundhed

### **KMP**

- Åbn nøgletal og kig på "side 2"
- Find og vurder bedriftens målsætninger
- Ved flere driftsenheder, forklar forskellen mellem disse, og vælg hvilke, der skal følges

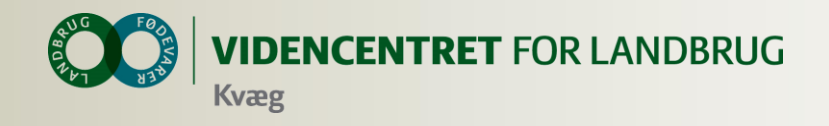

# **Dagligt overblik - Registreringsbilleder og aktuelt**

- **O** Registreringer
	- aktuelt
- **O** Faste opgaver
	- Ugeplan
	- Arbejdslister

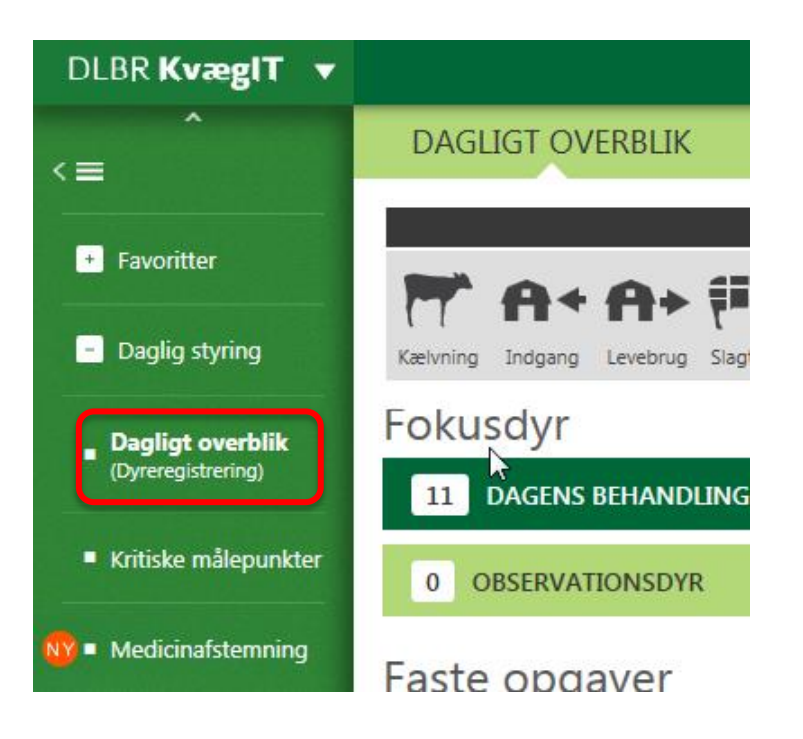

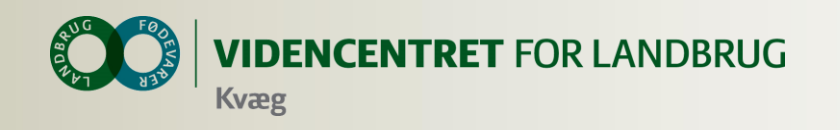

Dagligt overblik Registreringsbilleder og aktuelt

Søg registreringer

## **Søg registreringer**

### Seneste registrerede kælvninger

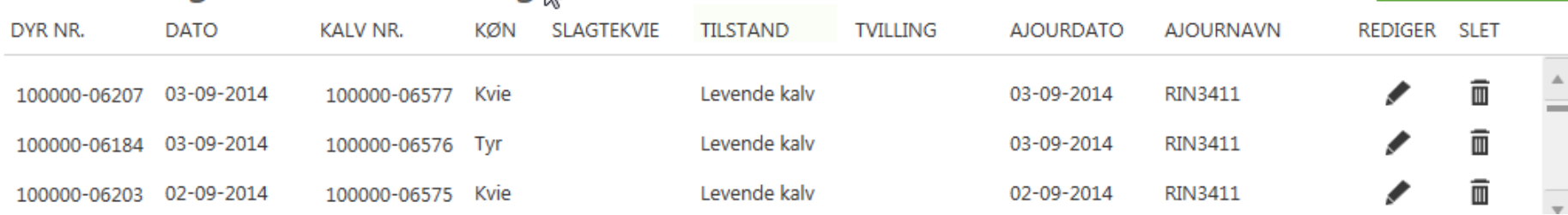

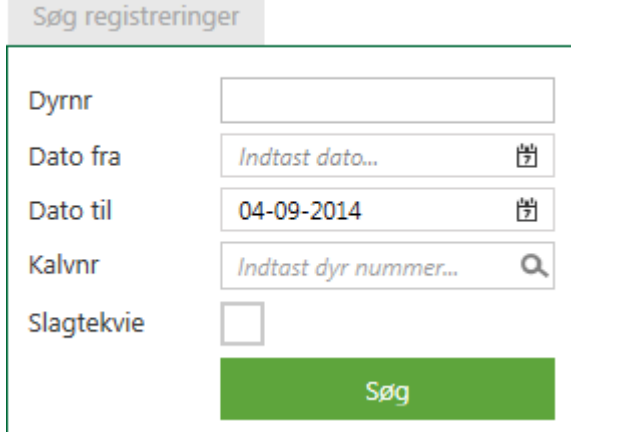

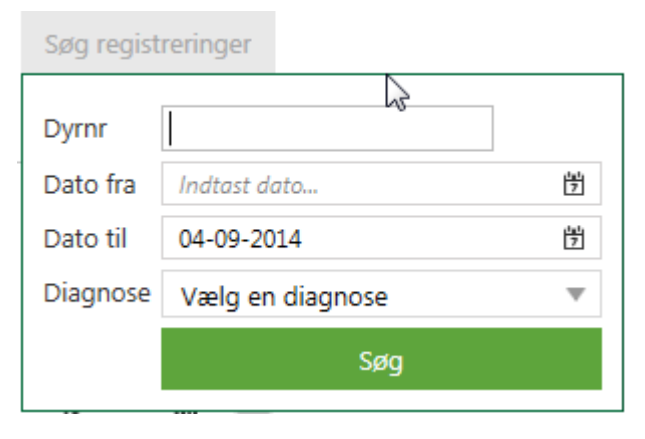

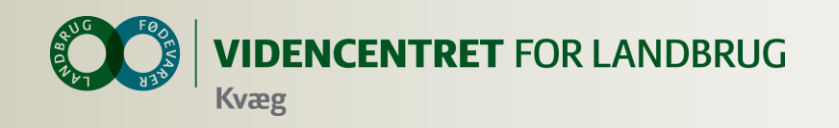

Dagligt overblik Registreringsbilleder og aktuelt

# **Opmærksomhedspunkter vedr. registreringsbillederne**

- Brug "Levebrug" ved flytninger indenfor bedriften
- **O** Registrering af afgang danner indgangen inden for samme bedrift (CVR nummer)

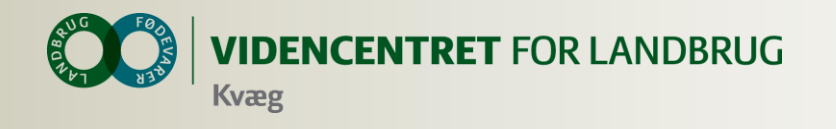

### **Interaktiv fejlliste**

### **O** Dagligt overblik - aktuelt

### Aktuelt

Dine registreringer matcher ikke modpartens

Sælger har ikke indberettet afgang - tjek indgang

Øvrige registreringer til gennemgang

Indberetning fra slagteri

1

1

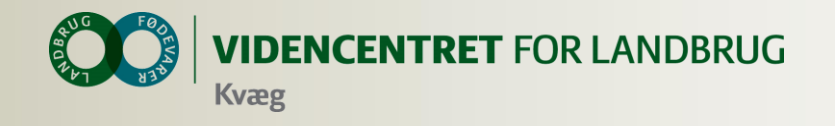

### **Medicinafstemning**

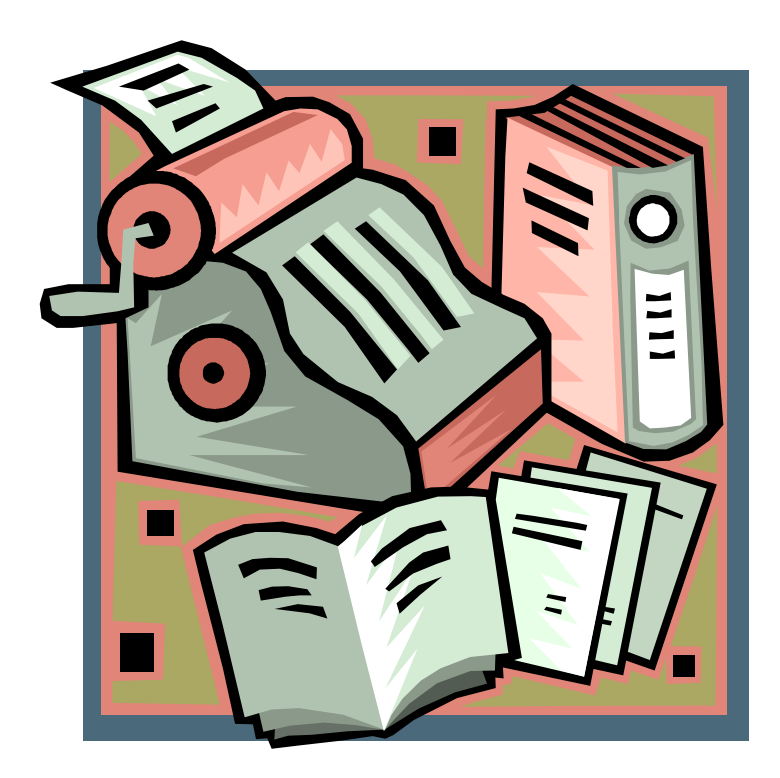

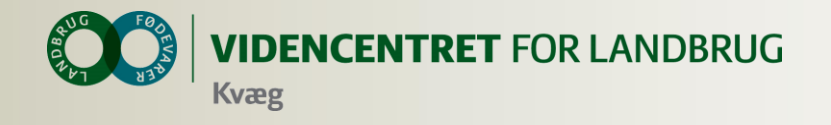

# Medicinafstemning i DMS, erstatter 'OSR-Medicinopgørelse' og 'OSR,K medicinregnskab'

### Udskrifter fra GI. Dyreregistrering **Udskrift fra DMS Dyreregistrering**

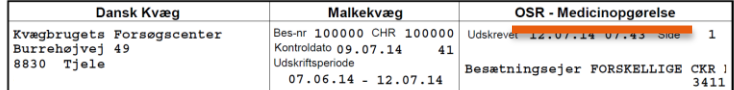

Medicinopgørelsen beregnes fra den dato, hvor aftale om obligatorisk sundhedsrådgivning (OSR) er indgået. Hvis der i besætningen er overført et medicinlager fra en tidligere aftale om sundhedsrådgivning, skal der foretages en regulering af regnskabet for at få det til at stemme

Denne regulering kan foretages af landmanden, der ifølge de nye regler er ansvarlig for medicinregnskabet.

Ved valg af udskriftsperiode for Medicinopgørelsen kan denne tidligst sættes til startdatoen for den sidst indgåede aftale om OSR

Læs mere på www.lr.dk/osr

20.06.14

22.06.14

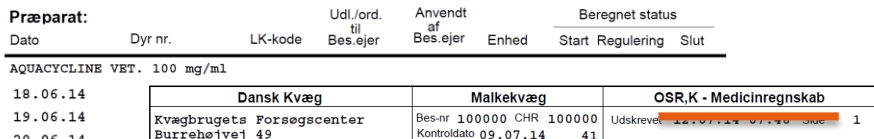

**Udskriftsnerinde** 

Medicinregnskabet beregnes fra den dato, hvor aftale om obligatorisk sundhedsrådgivning (OSR) er indgået. Hvis der i besætningen er overført et medicinlager fra en tidligere aftale om sundhedsrådgivning, skal der foretages en regulering af regnskabet for at få det til at stemme.

 $07.06.14 - 12.07.14$ 

Denne regulering kan foretages af landmanden, der ifølge de nye regler er ansvarlig for medicinregnskabet. Ved valg af udskriftsperiode for Medicinregnskabet kan denne tidligst sættes til startdatoen for den sidst indgåede aftale om OSR.

Besætningsejer FORSKELLIGE CKR

3411

15-04-2014

18-04-2014

100000-05420

100000-00993

470286

470286

Læs mere på www.lr.dk/osi

### Præparat:

 $RRA0 TIAI<sub>6</sub>$ 

87.99

AQUACYCLINE VET. 100 mg/ml

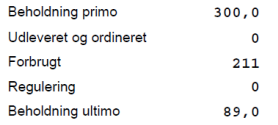

### Medicinopgørelse Kvægbrugets Forsøgscenter . Burrehøjvej 49 . 8830 Tjele CHR 100000 Udskriftsperiode: 01-04-2014 - 14-08-2014 Besætninger 100000 14-08-2014 DATO DYR.NR. **VARENR** MÆNGDE ENHED HÆNDELSE AQUACYCLINE VET. 100 MG/ML - 100 MG/ML 29-04-2014 18674 300 MI Ordineret  $-33$  MI 30-04-2014 100000-06132 94631 Forbrug 30-04-2014 100000-06147 94631  $-33$  MI Forbrug 30-07-2014 18692  $-150$  MI Spildt mængde 30-07-2014 18692 281 MI Afstemt mængde 18692 30-07-2014 800 MI Optalt lager BAYCOX BOVIS VET 50 MG/ML - 50 MG/ML 07-07-2014 79014  $-100$  MI Spildt mængde BORGAL VET, NORODINE VET, TRIBRISSEN VET, INJ 24% - 24% 13-04-2014 100000-05366 198804  $-30$  MI Forbrug 14-04-2014 100000-05366 198804  $-30$  MI Forbrug 15-04-2014 100000-05366 198804  $-50$  MI Eorbrug 17-04-2014 100000-05366 198804  $-50$  MI Forbrug 18-04-2014 100000-05366 198804  $-50$  MI Forbrug 19-04-2014 100000-05366 198804  $-50$  MI Forbrug 21-04-2014 100000-06059 198804  $-50$  MI Forbrug 22-04-2014 100000-06059 198804  $-40$  MI Forbrug 23-04-2014 100000-06059 198804  $-40$  MI Forbrug 29-04-2014 198804 1000 MI Ordineret 07-07-2014 467684  $-150$  MI Spildt mængde 14-08-2014 467684  $-151$  MI Afstemt mængde 14-08-2014 467684 1500 MI Optalt lager CALCIJECT 40 VET.

 $-500$  MI

-500 MI

Forbrug

Forbrug

Borgal vet, Norodine vet, Tribrissen vet, inj 24%

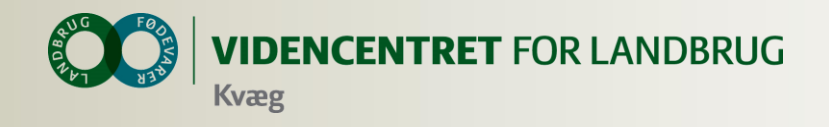

# **Statusoptælling og afstemning**

**O** Print Optælling – udskrift med oversigt over medicin og forventet beholdning

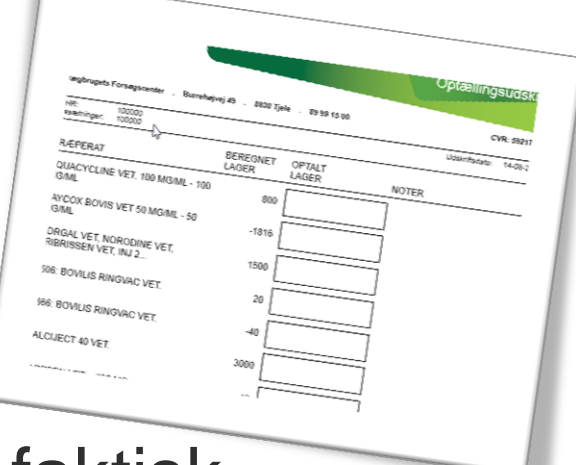

 Status optælling i stald - notér faktisk mængde medicin på udskrift

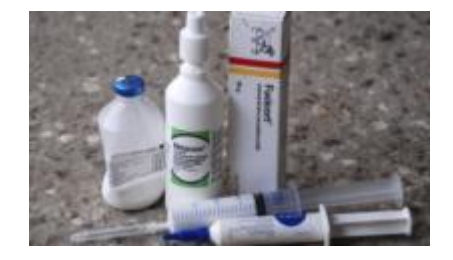

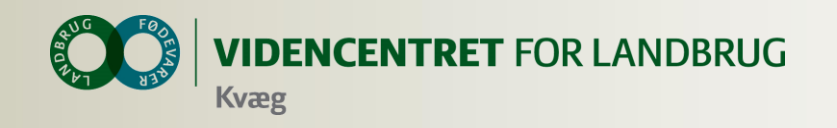

# **Bemærkninger Afstemning**

- **O** Kun seneste afstemning kan redigeres
- Afstemning til 0: præparatet forsvinder indtil næste ordinering/udlevering eller forbrug
- **O** Spild kan indtastes og gemmes flere gange i perioden uden afstemning 2

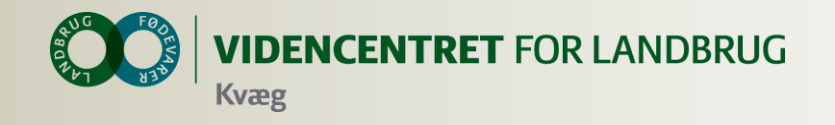

### **Bemærkninger Afstemning – detaljer om medicin**

**A** Vises, hvis der er registreret ordinering, udlevering, forbrug eller spild efter afstemning

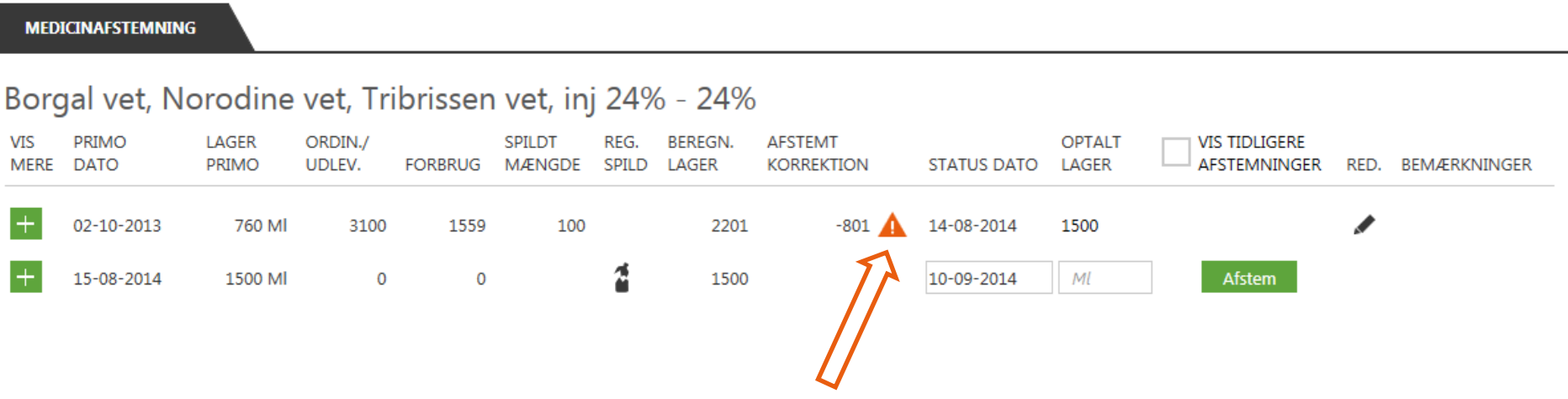

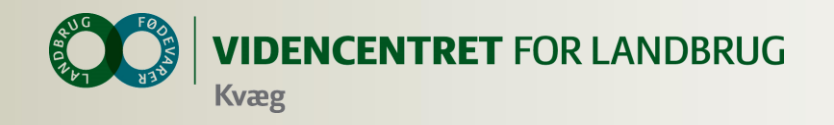

### **Bemærkninger Afstemning – detaljer om medicin**

**O** Klik på ▲ og se, hvilke registreringer der er tale om

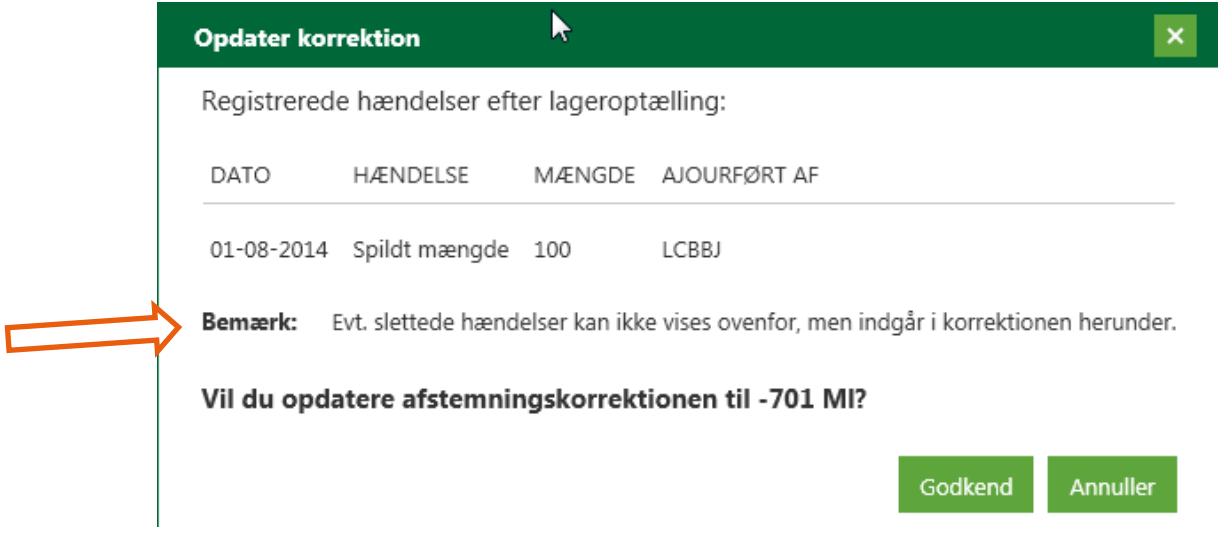

**O** Klik på godkend og korrektionen tilpasses

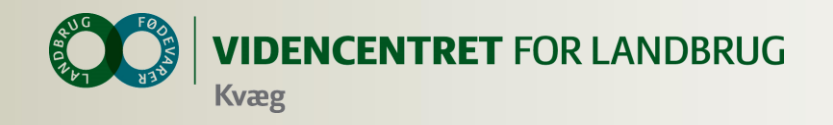

### **Bemærkninger Afstemning – detaljer om medicin**

- O OBS! Sæt ved "Vis tidligere afstemninger" for at se og godkende ændringer i tidligere perioder
	- Ændringer i tidligere perioder er sjældne

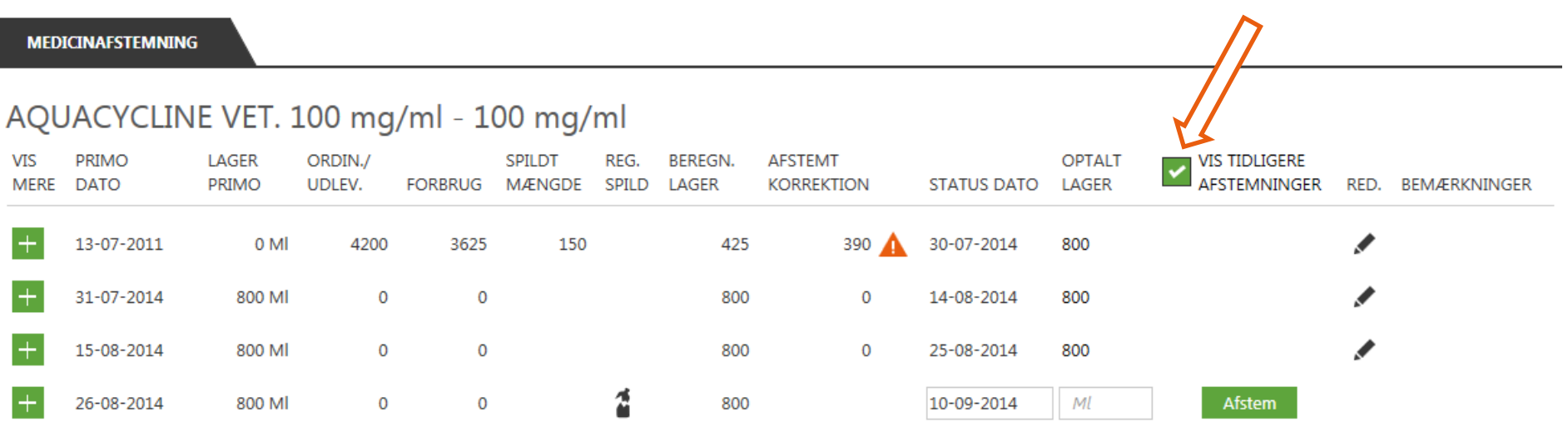

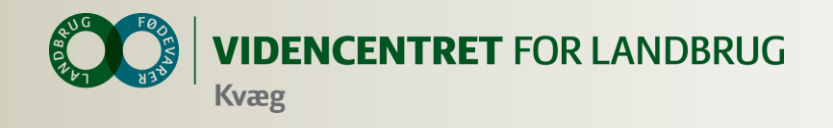

# **Hvad skal jeg som dyrlæge ikke gøre?**

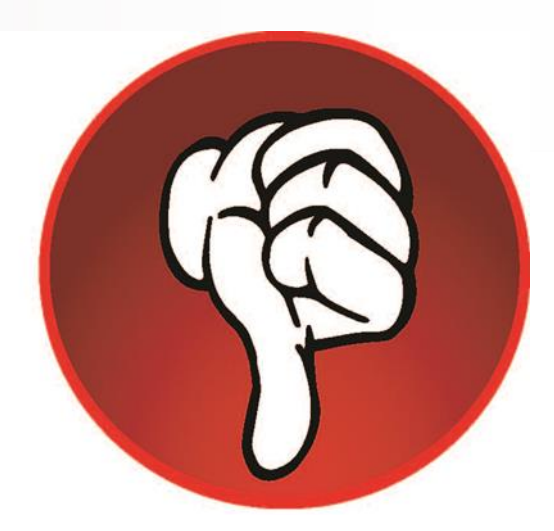

## **Ingen registrering af regulering i gl. Dyreregistrering**

**O** Når landmanden bruger DMS Medicinafstemning, er det vigtigt, at dyrlægen ikke indberetter reguleringer i det gl. Dyreregistrering. Idet disse reguleringer bliver overført til DMS som en korrektion på indberetningsdatoen

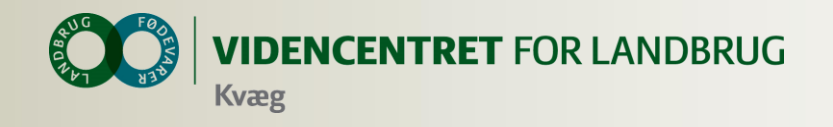

# **Hvad skal jeg som dyrlæge gøre?**

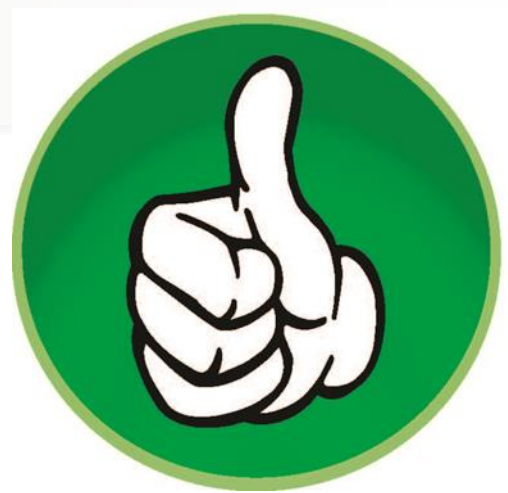

### **Guide og tilskynde landmanden**

- **o** til at lave medicinafstemning ved hvert rådgivningsbesøg
- til at registrere spild ved hændelser  $\bullet$

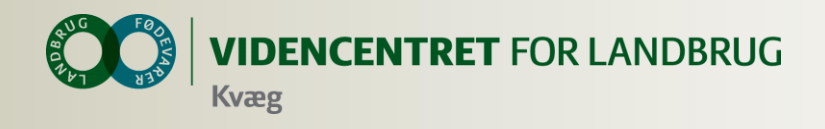

## **Opbygning og anvendelse af udskrifter i DMS**

- **O** Analyseudskrifter
- **O** Listeudskrifter
- Repro styringsværktøjer

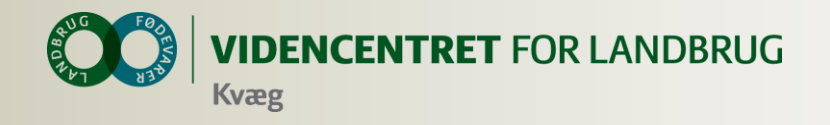

### **Analyseudskrifter**

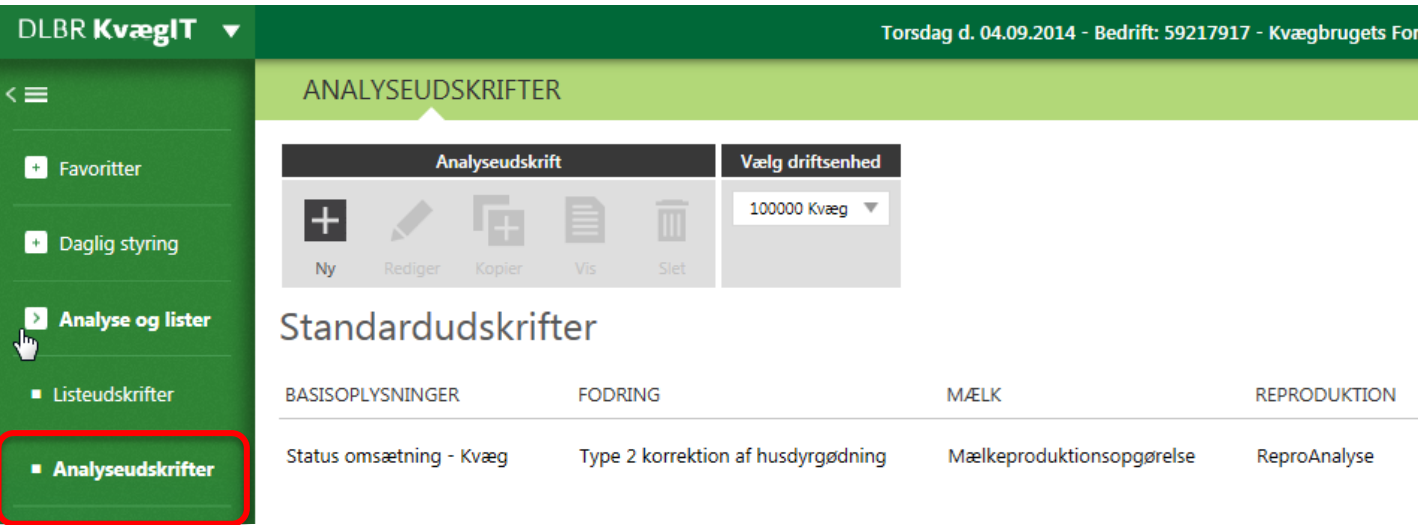

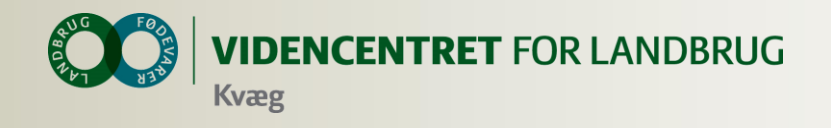

## **Analyseudskrifter**

**O** I analyseudskrifter kan du bruge nøgletal fra KMP og Nøgletalstjek, hvis du har DMS Plus. Ved DMS Basis abonnement er de ikke tilgængelige

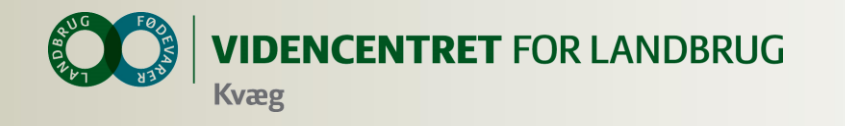

### **Analyseudskrifter**

- Sammensæt dine egne udskrifter - Rådgiverskabeloner
- **O** Se de kliniske registreringer og sygdomsregistreringerne
- **O** Gem, kommenter, send (PDF, Word m.fl.)

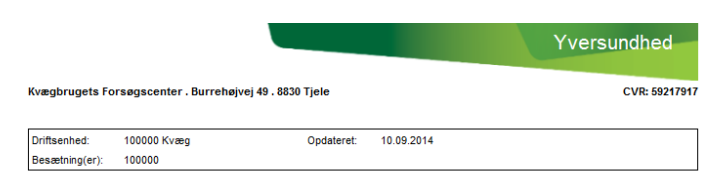

### Celletalopgørelsen - Inficerede køer og tankcelletal

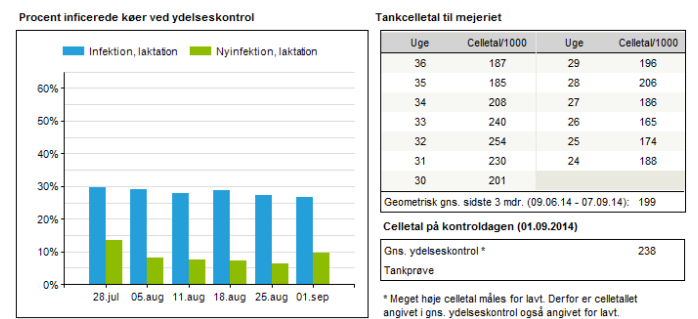

### Sygdomsopgørelse, køer - Yverlidelser

Antal vyerlidelser pr. måned sep 13 - aug 14

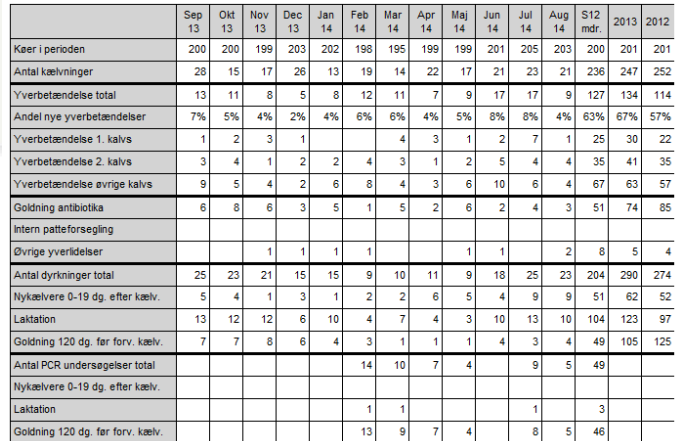

### Nykælvere med børscore

Antal nykælvere med Børscore ≥ 4

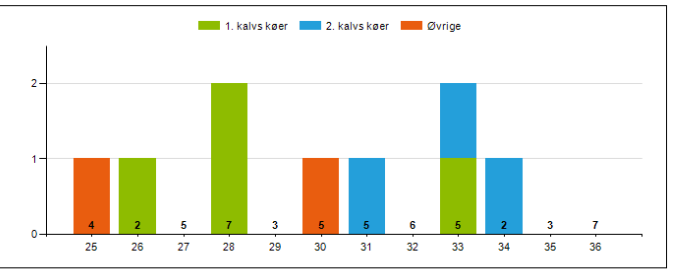

<sup>\*</sup> Antal undersøgte nykælvere er angivet i bunden af grafen, hvor nykælvere defineres som 0-19 dage efter kælvning.

### Nøgletal - Nyinfektion, laktation (%)

Udvikling af opnået værdi over tid

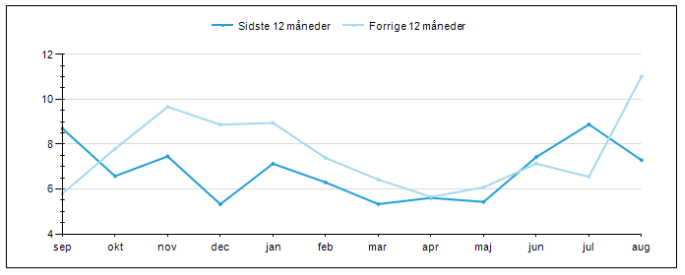

### Nøgletal - Nyinfektion, goldperiode (%)

Udvikling af opnået værdi over tid

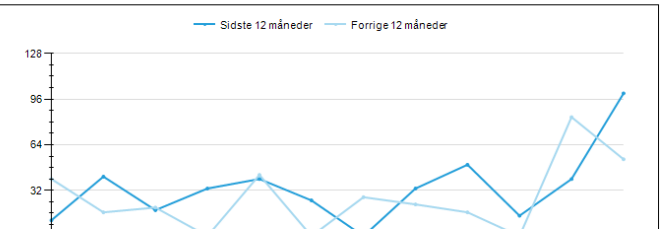

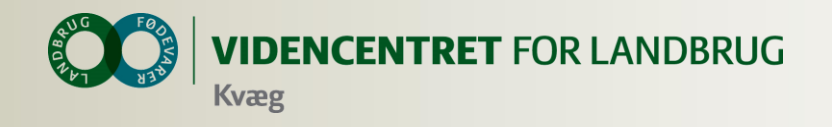

# **Rådgiverskabelon**

- Som rådgiver har du nu mulighed for at lave en skabelon i Analyseudskrifter, som du kan bruge på alle bedrifter. Det betyder, at du ikke skal oprette en ny udskrift på hver bedrift, men kan anvende din egen skabelon på de bedrifter, du har adgang til
- Når du ændrer i din skabelon, vil ændringerne slå igennem på alle bedrifter, så din skabelon altid er opsat efter dit behov.
- **O** Landmanden har mulighed for at tage en kopi af din skabelon, og tilpasse den så den passer til hans behov, men det påvirker ikke din skabelon.
- Du kan oprette alle de skabeloner, du ønsker.

**Listeudskrifter** 

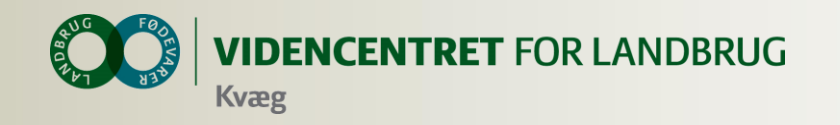

### **Listeudskrifter**

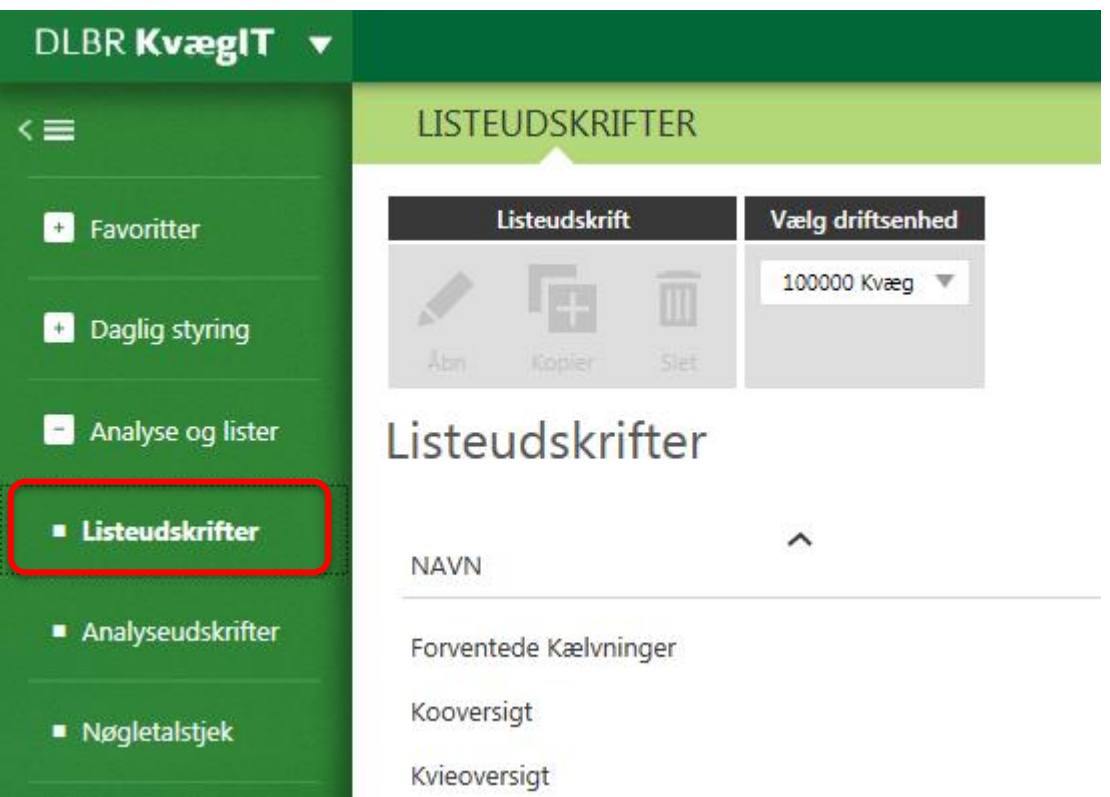

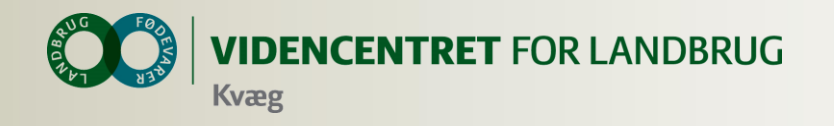

### **Listeudskrift**

### Kopi af Listeudskrift – din egen version

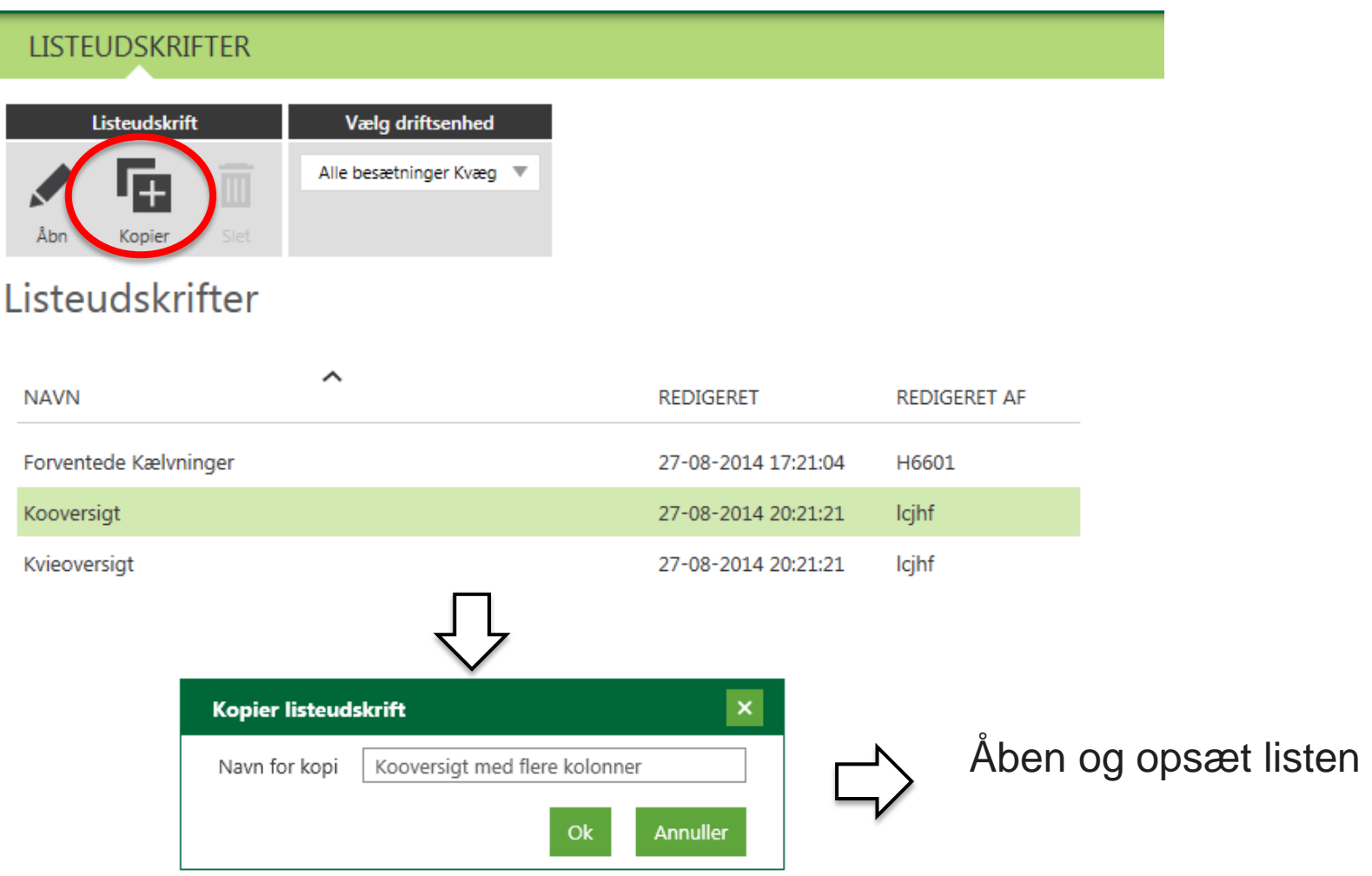

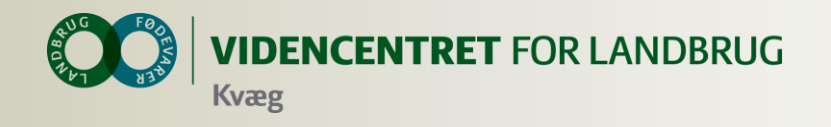

# **Forventede Listeudskrifter**

- Slagteresultater, køer og ungdyr
- **O** Døde kalve
- **O** Tyreoversigt
- **O** Celletals liste

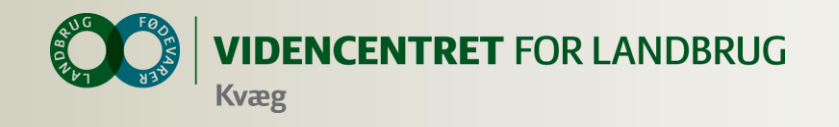

### **Repro-fokus køer under Fokusdyr**

Moderne udgave af Ikke påbeg./påbegyndte

**DAGLIGT OVERBLIK** 

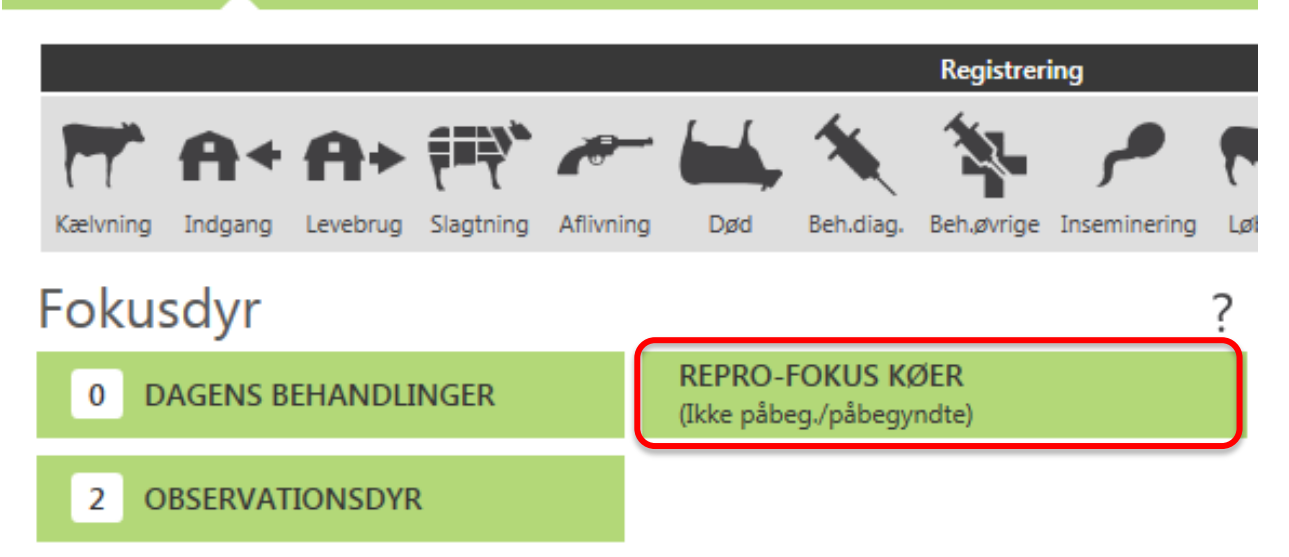

### Listen opsættes på samme måde som øvrige lister

56 <sup>56</sup>| <sup>|</sup> 29. januar 2015

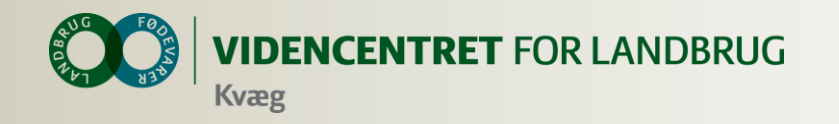

## **Repro. styringsværktøjer**

### **Forventede Kælvninger**

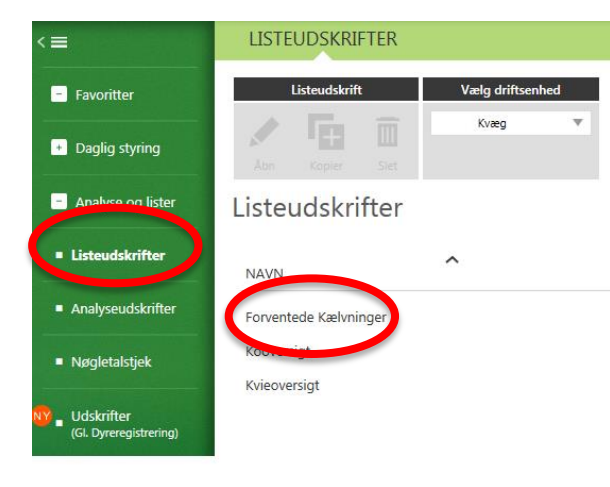

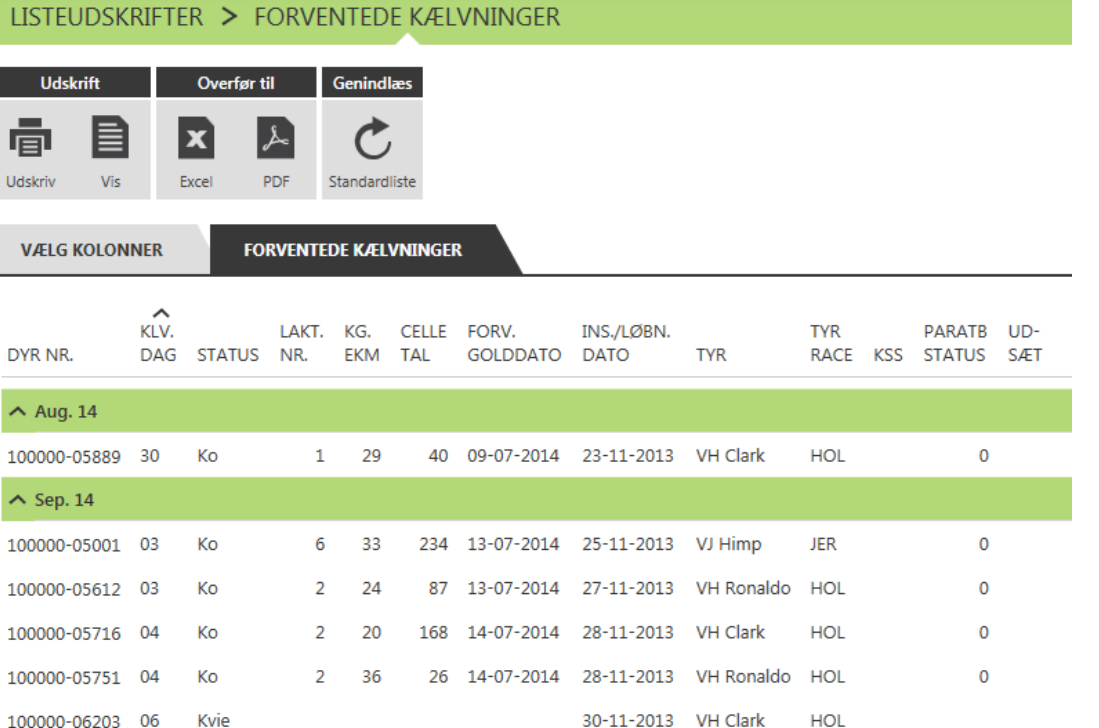

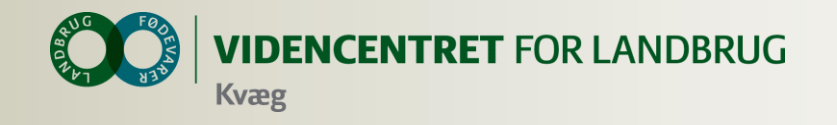

## **Repro. styringsværktøjer**

### **Repro Analyse**

**værktøj der udpeger og prioriterer de vigtigste**   $\bullet$ **repro fokuspunkter i besætningen**

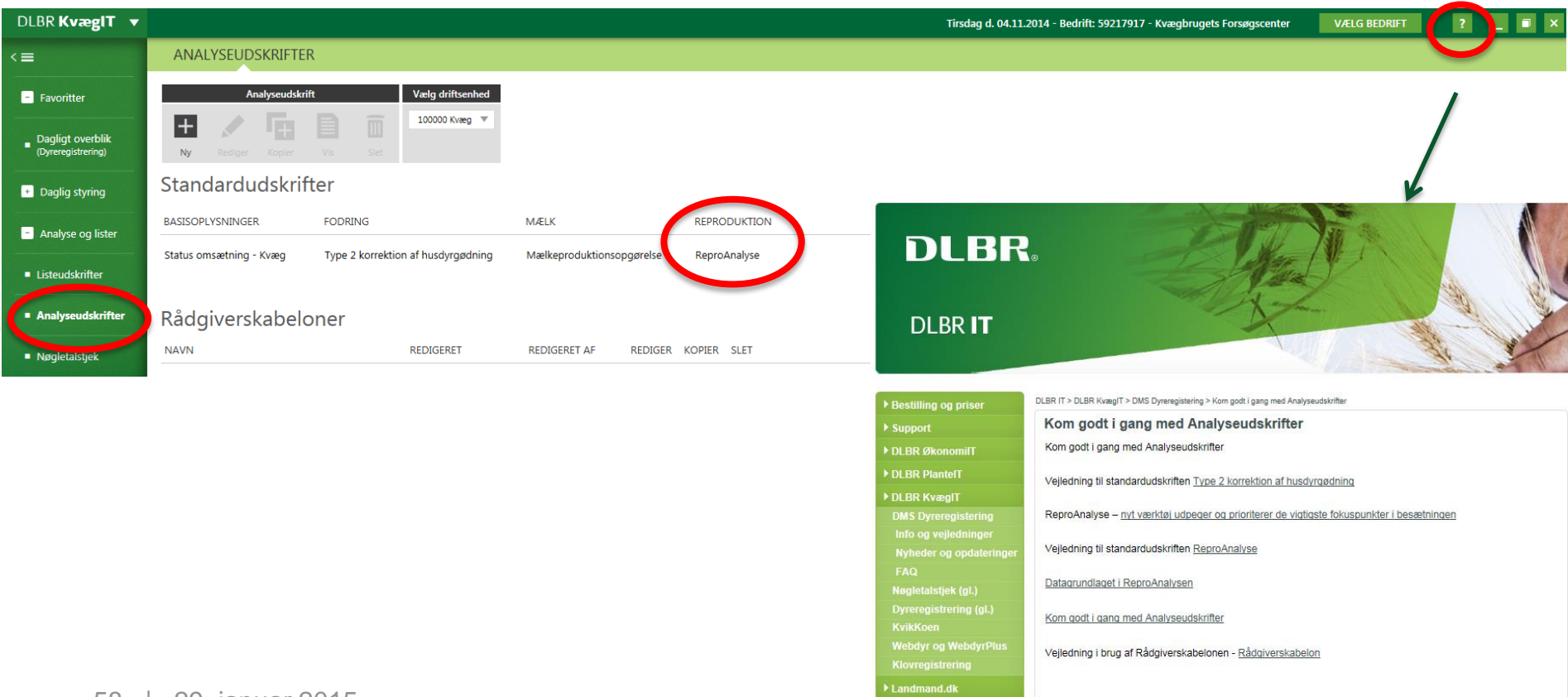

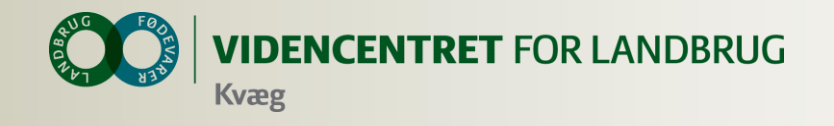

### **Udviklingsforløbet**

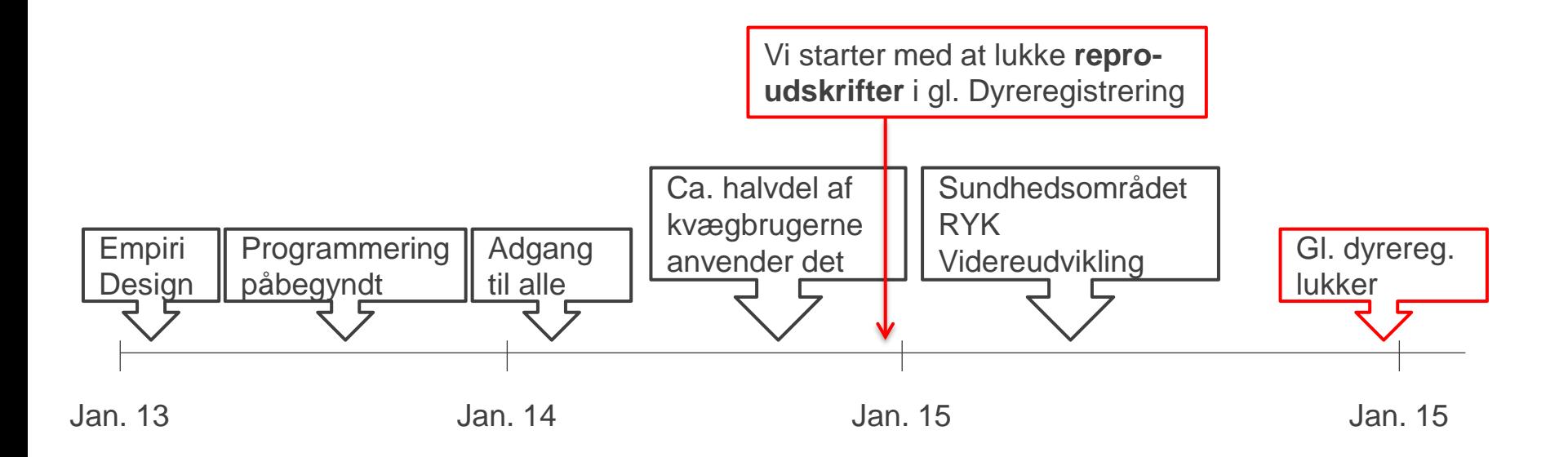

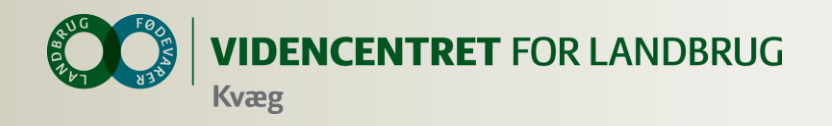

**Tidsplan for omlægningen af værktøjer på reproduktions området** 

Forventet ved igangsætningen den 19. november 2014 Følgende sættes i produktion i DMS

- Repro-fokus kvier
- Reproudskrift kvier
- Reproudskrift køer
- Reproduktionsnøgletal i Nøgletalstjek
- · Målsætninger der understøtter udskrifterne

### Forventet ved igangsætningen den 10. december 2014 Følgende udskrifter slettes i gl. Dyreregistrering

- Reproduktionsopgørelse
- Reproudskrift kvier
- Reproudskrift køer
- Kønssorteret sæd, kvier
- Reproduktionsnøgletal på udskriften Nøgletal

Faste bestillinger fra gl. Dyrergistrering, der slettes

- Reproduktionsopgørelse
- Reproudskrift kvier
- Reproudskrift køer
- Kønssorteret sæd, kvier

Målsætninger i gl. Dyreregistrering, der understøtter ovennævnte udskrifter slettes Besætning > Målsætning > Reproduktion / Reproduktion kvier / Reproduktion køer

Alle reproduktionsnøgletal i gl. Nøgletalstjek slettes

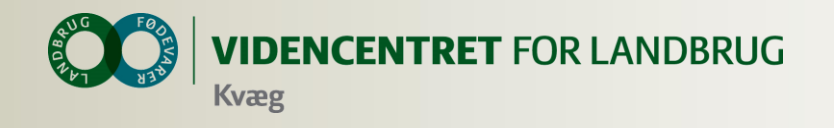

### **Tidsplan for omlægningen af værktøjer på reproduktionsområdet – forsat**

### Forventet i løbet af 2015 Følgende slettes i gl. Dyreregistrering

- Ikke påbeg./påbeg. dyr
- ReproDagsliste, kvier
- ReproDagsliste, køer
- Forventede kælvninger
- Målsætninger til ReproDagsliste køer/kvier
- Faste bestillinger af følgende: Ikke påbeg. / påbeg. dyr; ReproDagsliste, kvier; ReproDagsliste, køer; Forventede kælvninger

# OG Til din opslagstavle

### Sådan ser værktøjskassen vedr. Reproduktion ud i DMS Dyreregistrering, når alle planlagte elementer er sat i produktion

Vurdering af reproduktionsresultater, beregnede nøgletal

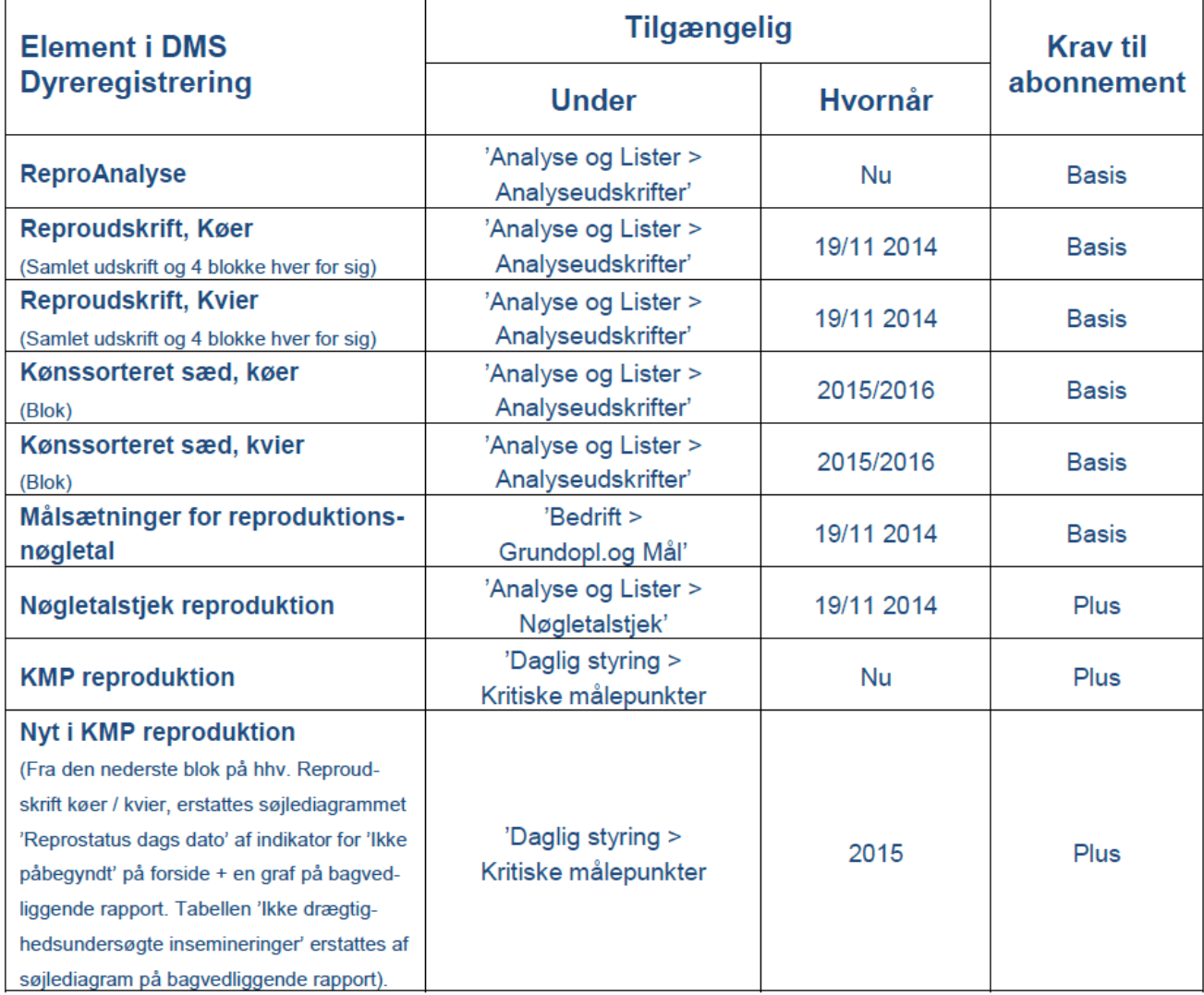

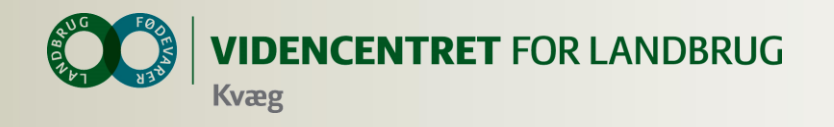

# **Til din opslagstavle**

**VIDENCENTRET FOR LANDBRUG** 

### Sådan ser værktøjskassen vedr. Reproduktion ud i DMS Dyreregistrering, når alle planlagte elementer er sat i produktion

Daglig styring, dyrelister

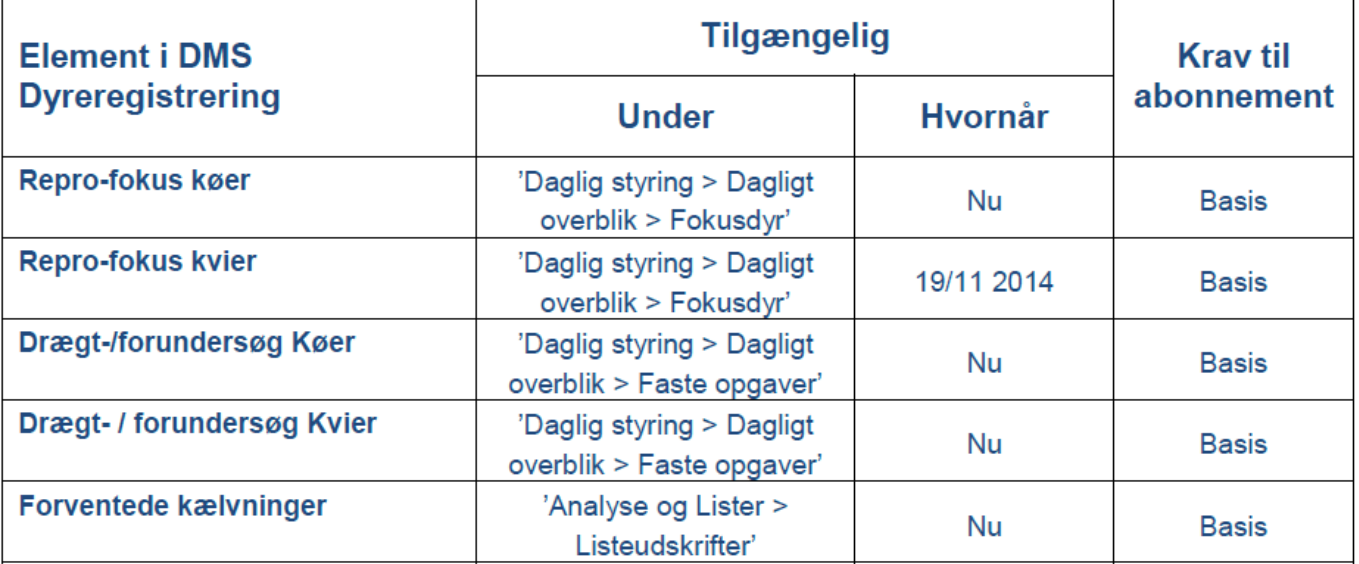

OBS! Ikke påbeg./påbeg. dyr, ReproDagsliste Køer, ReproDagsliste Kvier samt Forventede kælvninger fra gl. Dyreregistrering kan i en periode trækkes under 'Udskrifter (Gl. Dyreregistrering)' i DMS.

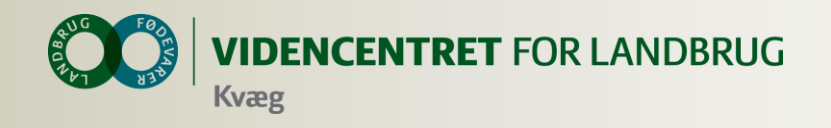

# **"Installation" af Smartkoen**

- **O** Tryk [www.smartkoen.dk](http://www.smartkoen.dk/) i din browser
- Login med samme brugernavn og adgangskode som til Landmand.dk
- O Opret et bogmærke og en genvej

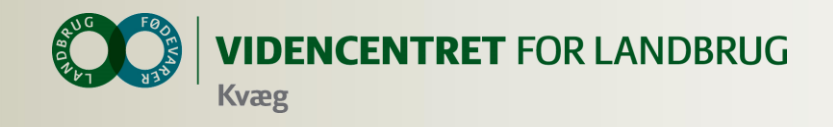

### **Anvendelse af elektroniske øremærker**

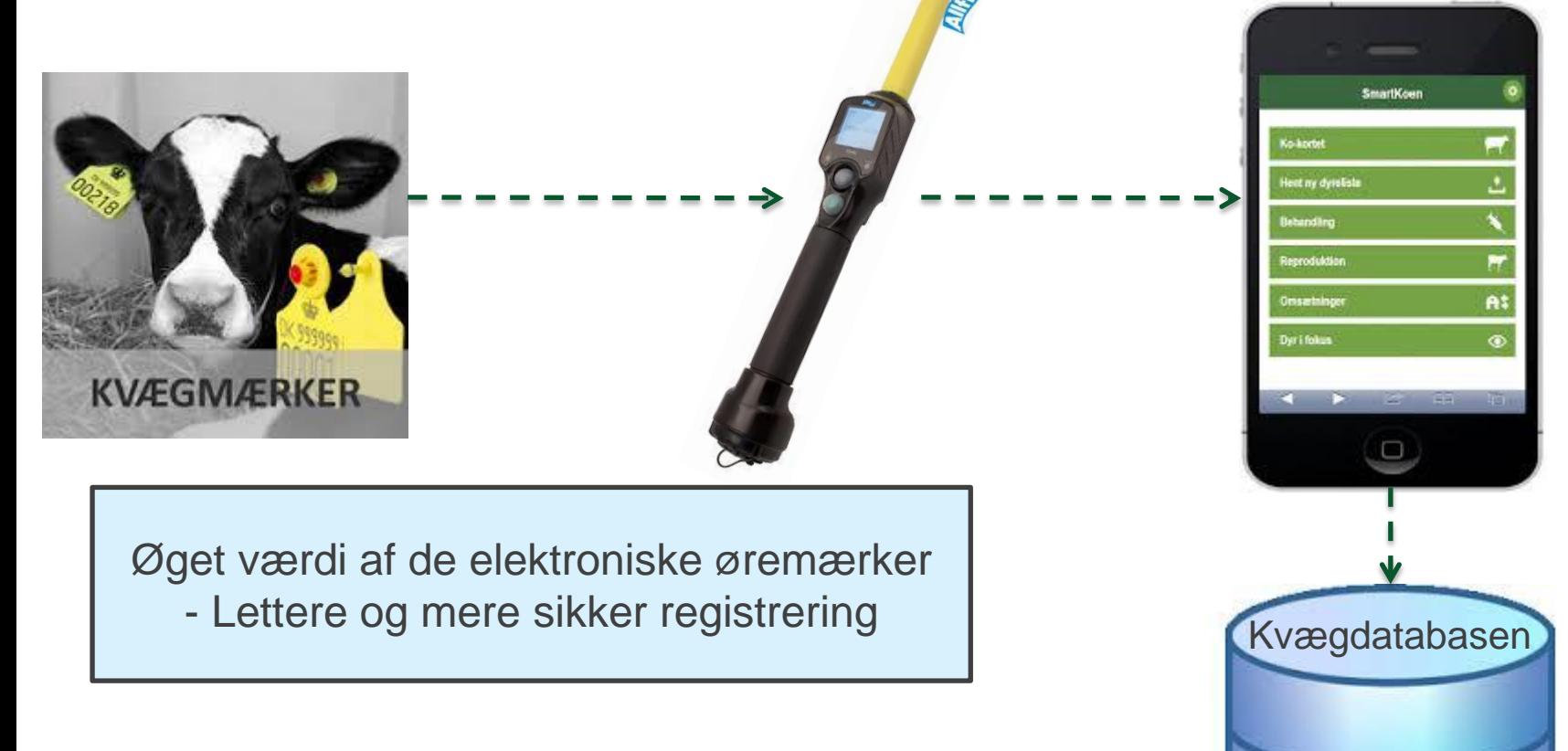